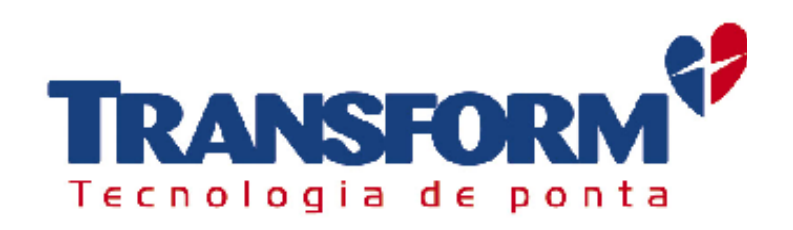

# **ELETROCARDIÓGRAFO ECG – 12s PC**

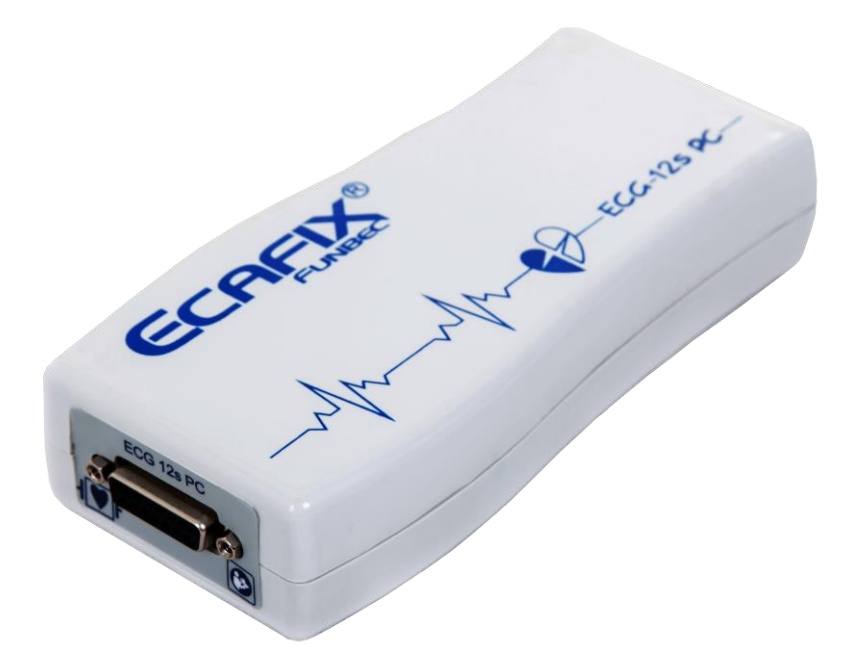

MANUAL DE OPERAÇÃO

1-518-066 Rev. H – Jul /2020

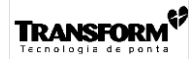

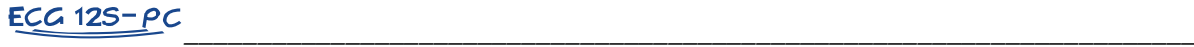

### *INTRODUÇÃO*

*Obs: Neste manual, os termos em itálico são definições normativas. Consulte o item VII (Referência normativas) para maiores detalhes.*

Este Manual de Operação é destinado aos Eletrocardiógrafos ECG 12s PC. Contém todas as informações essenciais para a utilização e conservação corretas do *equipamento*, bem como as características técnicas do mesmo. É aplicável para todas as configurações do produto.

Por esse motivo, e por se tratar de um *equipamento* de aplicação na área médica, a leitura completa deste manual se torna um pré-requisito obrigatório ao operador do *equipamento*. Os maiores beneficiados com esta atitude serão os *pacientes*.

A **TRANSFORM Tecnologia de Ponta Ltda***.* recomenda que este manual (considerado como parte integrante do

*equipamento*) seja mantido sempre próximo ao *equipamento* para uma eventual consulta. **O** símbolo significa: siga as instruções para utilização. Serve como indicação de aspectos importantes a serem observados durante a instalação e operação do *equipamento*.

São reservados a **TRANSFORM Tecnologia de Ponta Ltda***.* todos os direitos de propriedade, para o produto e todas as informações pertinentes ao mesmo.

### *ÍNDICE*

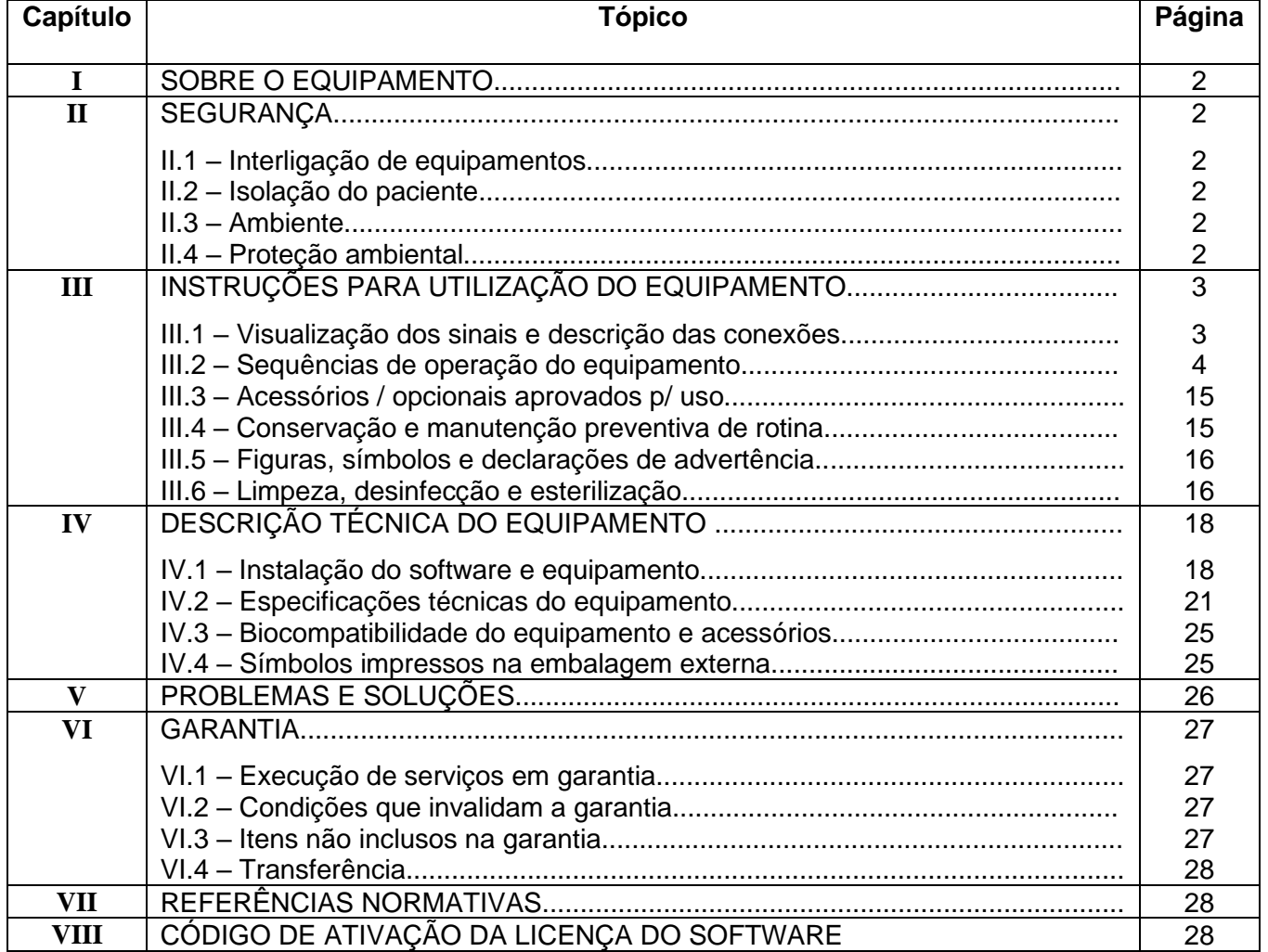

#### *\_\_\_\_\_\_\_\_\_\_\_\_\_\_\_\_\_\_\_\_\_\_\_\_\_\_\_\_\_\_\_\_\_\_\_\_\_\_\_\_\_\_\_\_\_\_\_\_\_\_\_\_\_\_\_\_\_\_\_\_\_\_\_\_\_\_\_\_\_ I – SOBRE O EQUIPAMENTO*

O *Eletrocardiógrafo* **ECG 12s PC** é um *equipamento eletromédico* de precisão, concebido para realizar a obtenção do *eletrocardiograma (ECG)* do *paciente*. Esta obtenção é realizada através da captação e amplificação da diferença de potencial entre os vários pontos de colocação dos *eletrodos* no corpo do *paciente*. Uma vez amplificado, este sinal é então enviado via conexão USB para um computador com o software ECG-12s PC instalado.

É um *eletrocardiógrafo digital de múltiplos canais* (12 canais), indicado para auxiliar a avaliação médica da atividade cardíaca do *paciente*.

O *Eletrocardiógrafo* ECG 12s PC possui em seu painel lateral direito um conector USB tipo B para comunicação e alimentação.

Um *equipamento portátil* simples, de fácil manuseio e transporte. Extremamente versátil, pode ser usado em hospitais, consultórios, ambulâncias ou onde quer que seja necessária a realização do *eletrocardiograma (ECG).*

### *II – SEGURANÇA*

**TRANSFORM<sup>S</sup>** 

O *equipamento* obedece aos requisitos da Norma ABNT NBR IEC 60601, sendo classificado como *equipamento de Classe II*. Isto significa que sua proteção contra choque elétrico se fundamenta em *isolação dupla e reforçada*, não comportando recursos de aterramento para proteção, nem dependendo de condições de instalação.

O *equipamento* deverá ser utilizado única e exclusivamente por profissionais qualificados. Um erro de operação ou aplicação poderá causar *risco de segurança* ao *paciente* e/ou *operador*.

- *Importante: A isolação segura do paciente, as precisões de medição especificadas e a operação livre de interferências serão garantidas apenas se dispositivos originais forem interligados e se os acessórios empregados estiverem descritos neste Manual de Operação ou tiverem seu emprego expressamente autorizado pela* **TRANSFORM***.*
- *Atenção: Jamais abra o equipamento. Caso o equipamento apresente falhas de funcionamento, encaminhe-o à Rede de Assistência Técnica Autorizada.*

Cabos e plugues danificados devem ser trocados imediatamente. Cabos de extensão e *rubs* USB não devem ser utilizados.

#### **II.1 - INTERLIGAÇÃO DE EQUIPAMENTOS**

Ao serem utilizados *sistemas eletromédicos* nas diversas localidades de um ambiente médico, deverão ser atendidos os requisitos descritos na ABNT NBR IEC 60601-1.

Para se interligar *equipamentos* de outros fabricantes, deve-se consultar o Manual de Operação dos mesmos. *A não obediência a este item poderá danificar os equipamentos, afetar a veracidade dos exames realizados e causar risco de segurança ao paciente* e/ou *operador.*

#### **II.2 – ISOLAÇÃO DO PACIENTE**

Os modernos conceitos de segurança elétrica orientam para que o *paciente* seja isolado do terra durante a aplicação de *equipamentos eletromédicos*, para evitar desta maneira, que ele se torne acidentalmente parte de um segundo circuito de retorno. Portanto, ao utilizar um *equipamento eletromédico* dotado deste recurso (com *parte aplicada de tipo F*), deve-se ter o cuidado de evitar que o *paciente* ou qualquer parte metálica em contato com ele (conectores, eletrodos, transdutores, etc) entrem em contato com o terra, pois isso anulará a isolação elétrica fornecida pelo *equipamento*.

Da mesma forma, a isolação provida ao *paciente* por *equipamentos eletromédicos* que possuam entrada flutuante (*parte aplicada de tipo F*), será também anulada caso o *paciente* seja conectado a *equipamentos* que não possuam tal recurso.

#### **II.3 - AMBIENTE**

O *Eletrocardiógrafo* ECG 12s PC não foi projetado para uso em locais onde exista risco de explosão. Risco de explosão pode ser causado pelo uso de anestésicos inflamáveis, soluções para limpeza de pele ou desinfetantes em contacto com o ar ou com atmosferas ricas em oxigênio ou óxido nitroso. Considera-se uma atmosfera rica em oxigênio ou óxido nitroso, quando a quantidade destes presentes no ar ambiente for maior do que 24%.

*Atenção: Equipamentos portáteis e móveis, para comunicação através de rádio frequência (RF), podem afetar o funcionamento adequado dos equipamentos eletromédicos.*

#### **II.4 – PROTEÇÃO AMBIENTAL:**

O descarte apropriado do equipamento e de seus acessórios deverá seguir as regulamentações regionais para lixo eletrônico e/ou hospitalar (conforme aplicável). Ao final da vida útil o equipamento poderá ser encaminhado à Transform para descarte.

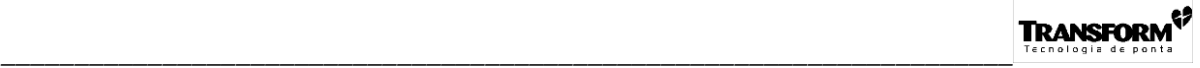

## *III – INSTRUÇÕES P/ UTILIZAÇÃO DO EQUIPAMENTO*

#### **III.1 – VISUALIZAÇÃO DOS SINAIS E DESCRIÇÃO DAS CONEXÕES**

#### III.1.1 – PAINEL LATERAL ESQUERDO:

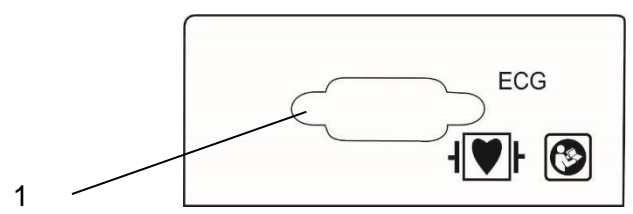

Fig. III.1.1 – Painel Lateral Esquerdo

 CONECTOR DE ECG: Local para conexão do *cabo de paciente* de 10 vias de ECG. É um conector polarizado, admite apenas uma posição de encaixe.

*Obs: Esta conexão está classificada pela ABNT NBR IEC 60601-1 com sendo parte aplicada tipo CF à prova de desfibrilação e pulsos de eletrocautério, porém isto será verdade somente com a utilização de acessórios originais, consulte item III.3 deste manual de operação*

III.1.2 – PAINEL LATERAL DIREITO:

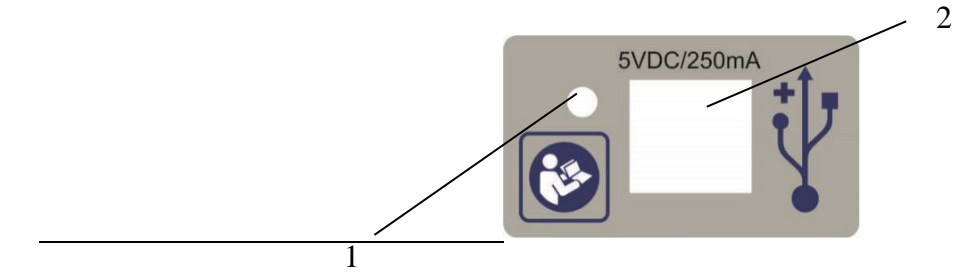

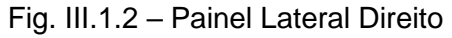

1. LUZ VERDE INDICADORA DE EQUIPAMENTO LIGADO: Acende quando o *equipamento* estiver ligado.

2. CONECTOR USB: Através desta *parte para entrada e saída de sinal*, o ECG-12s-PC pode:

- Enviar dados digitais, referentes aos sinais captados do *paciente*, para um computador, onde serão tratados, analisados e armazenados conforme necessidade;
- Receber comandos, enviados remotamente por um computador, para configuração e acionamento do módulo de captura de ECG;
- Obter a alimentação necessária para o funcionamento do módulo de captura de ECG (5VDC/250mA). É um conector padrão USB tipo B.

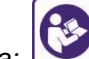

*Nota: Para evitar risco de segurança ao paciente e/ou operador, equipamentos de informática, que são caracterizados como não – eletromédicos, deverão estar em conformidade com as prescrições da Norma de Segurança IEC e/ou ISO relevante aos mesmos.*

*Atenção: Com relação às formas de conexão entre o* ECG-12s-PC e outros equipamentos não – eletromédicos, p*ara evitar risco de segurança ao paciente e/ou operador, deverão ser atendidos os requisitos descritos na ABNT NBR IEC 60601-1.*

# **III.2 - SEQÜÊNCIAS DE OPERAÇÃO DO EQUIPAMENTO**

*Nota: Para informações com relação à instalação do software, que acompanha o ECG 12s PC em um computador, consulte os itens IV.1.1 e IV.1.2 deste manual de operação.*

*\_\_\_\_\_\_\_\_\_\_\_\_\_\_\_\_\_\_\_\_\_\_\_\_\_\_\_\_\_\_\_\_\_\_\_\_\_\_\_\_\_\_\_\_\_\_\_\_\_\_\_\_\_\_\_\_\_\_\_\_\_\_\_\_\_\_\_\_\_*

Após a instalação do software ECG 12s PC, sua operação passa a ser totalmente independente do Pen Drive, que acompanha o equipamento, estar ou não conectado ao computador.

- *Obs: Materiais de consumo empregados durante a operação do equipamento, tais como: gel, eletrodos descartáveis, papel termo sensível, esparadrapo, algodão, álcool, etc, podem ser adquiridos nos principais distribuidores do ramo (dependendo do material), ou junto a um dos Representantes Autorizados. Produtos químicos necessários à aplicação e manutenção do equipamento devem ser guardados, preparados e mantidos para uso nas embalagens originais fornecidas pelo fabricante, sob quaisquer circunstâncias. A inobservância desta recomendação pode causar risco de segurança ao paciente.*
- *Obs: São empregados materiais como fibra de vidro e metais pesados (inclusive chumbo) na construção do equipamento e do cabo de paciente. Por esta razão, existe risco de contaminação ambiental associado ao descarte dos mesmos. Uma forma de minimizar este risco é, ao término de sua vida útil, encaminhá-los ao Fabricante ou então à Rede de Representantes Autorizados.*

#### III.2.1 - ACESSO AO SISTEMA

**TRANSFORM<sup>67</sup>** 

- 1. Inicialmente conectar o módulo ECG 12s PC ao computador. Através do cabo USB (cod. 1-1-116-021), interligar a uma porta USB do computador ao conector apropriado do ECG 12s PC (1 - Fig. III.1.2).
- Aguardar alguns segundos para que o sistema operacional reconheça o *eletrocardiógrafo* e executar o software ECG 12s PC, através do ícone criado na Área de Trabalho do seu computador.

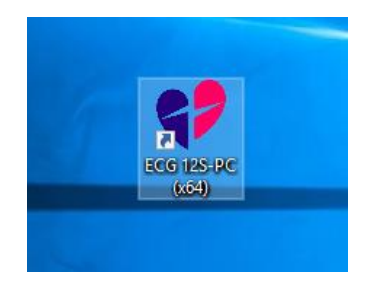

 Ao executar pela primeira vez o sistema, a tela de "Ativação do Software ECG-12s PC" será apresentada. Deve-se "colar" (Ctrl V) o código de 32 dígitos, referente à Licença de Ativação, já copiado (Ctrl C) previamente do arquivo "Código de Ativação" presente no Pendrive.

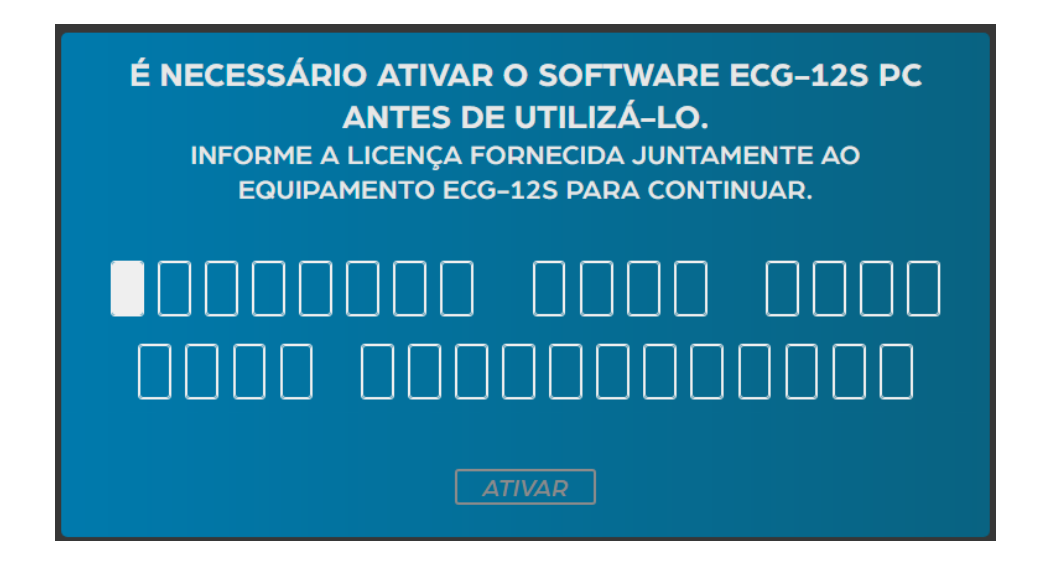

 Após a ativação, a tela de "Cadastro de Usuário" será apresentada, para que seja definido o administrador de acesso (Nome, Usuário e Senha) e o respectivo meio de recuperação destas informações (E-mail). Este cadastro permite proteger o sistema e as informações coletadas e armazenadas referentes a cada paciente.

*\_\_\_\_\_\_\_\_\_\_\_\_\_\_\_\_\_\_\_\_\_\_\_\_\_\_\_\_\_\_\_\_\_\_\_\_\_\_\_\_\_\_\_\_\_\_\_\_\_\_\_\_\_\_\_\_\_\_\_\_\_\_\_\_\_\_\_\_\_*

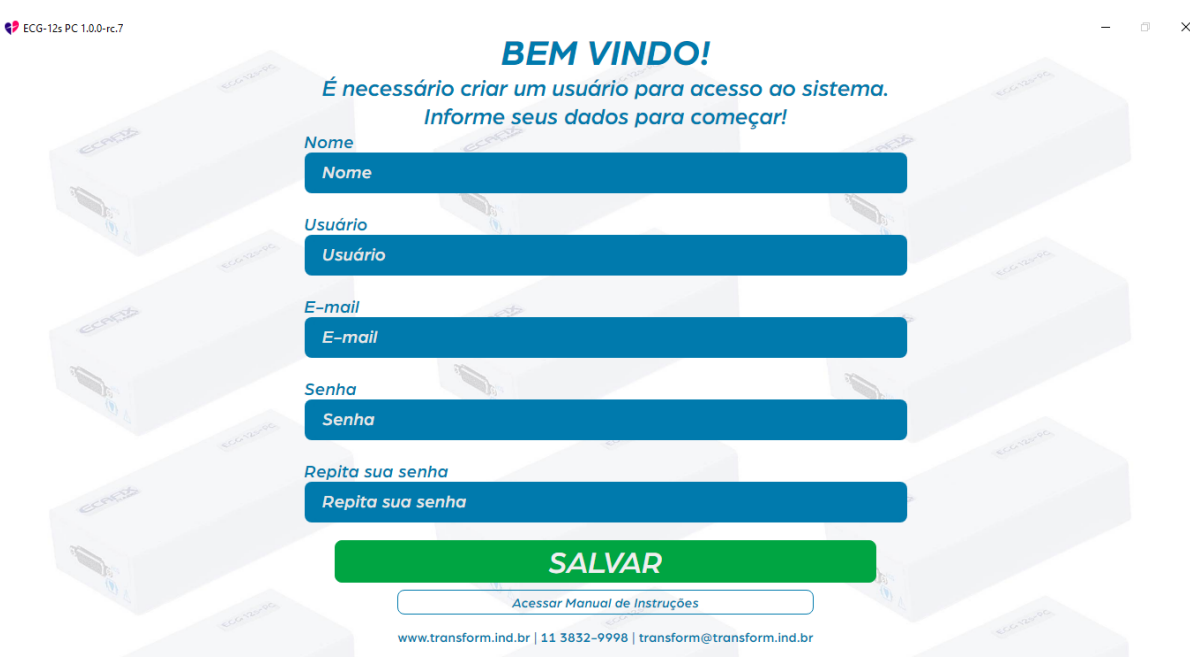

 Após o cadastro, o próximo acesso já será através da tela de "Login", levando-se um conta que o sistema identifica a diferença entre as letras maiúsculas e minúsculas.

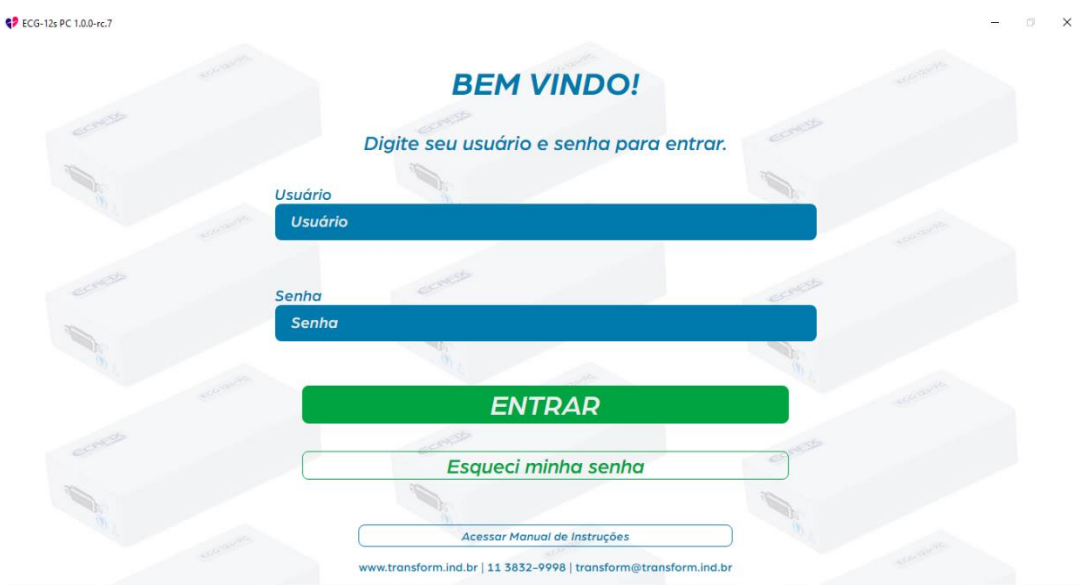

### III.2.2 – CONFIGURAÇÃO DO SOFTWARE

1. Uma vez que o acesso ao sistema foi concedido, visualiza-se a tela inicial, onde é possível acessar, implementar ou editar as informações disponíveis no "Menu", posicionado à esquerda.

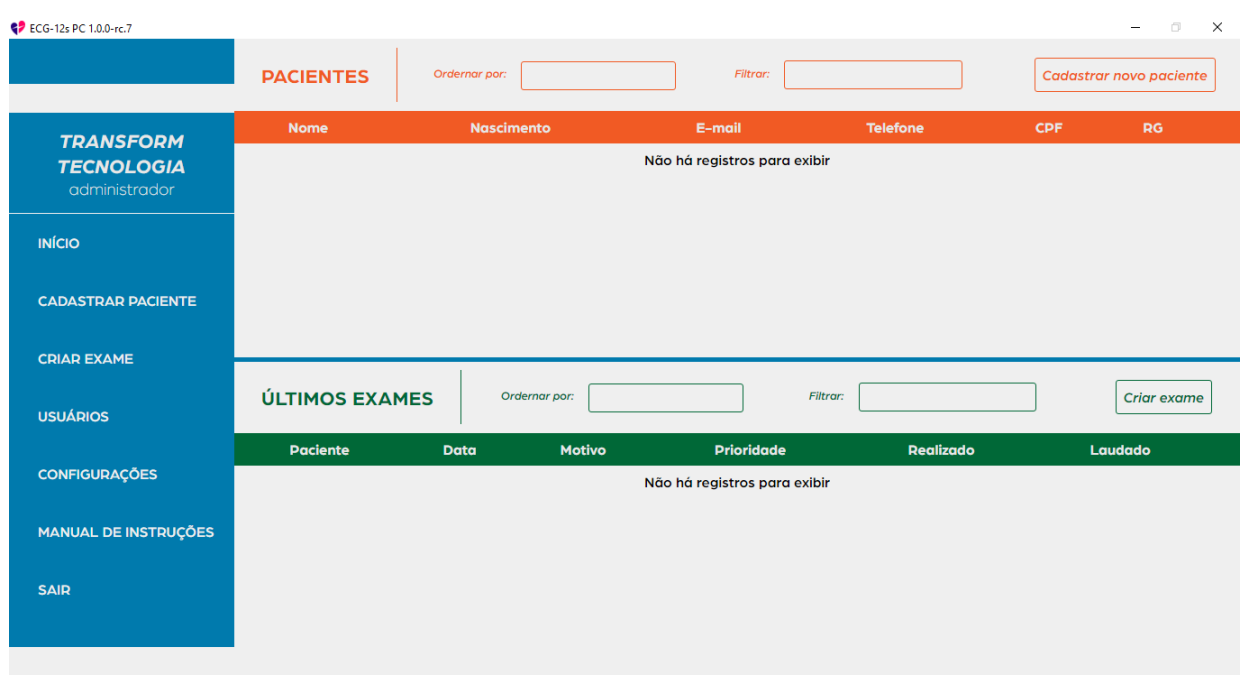

2. No campo "USUÁRIOS" é possível adicionar, editar ou excluir informações referentes à permissão de acesso ao sistema.

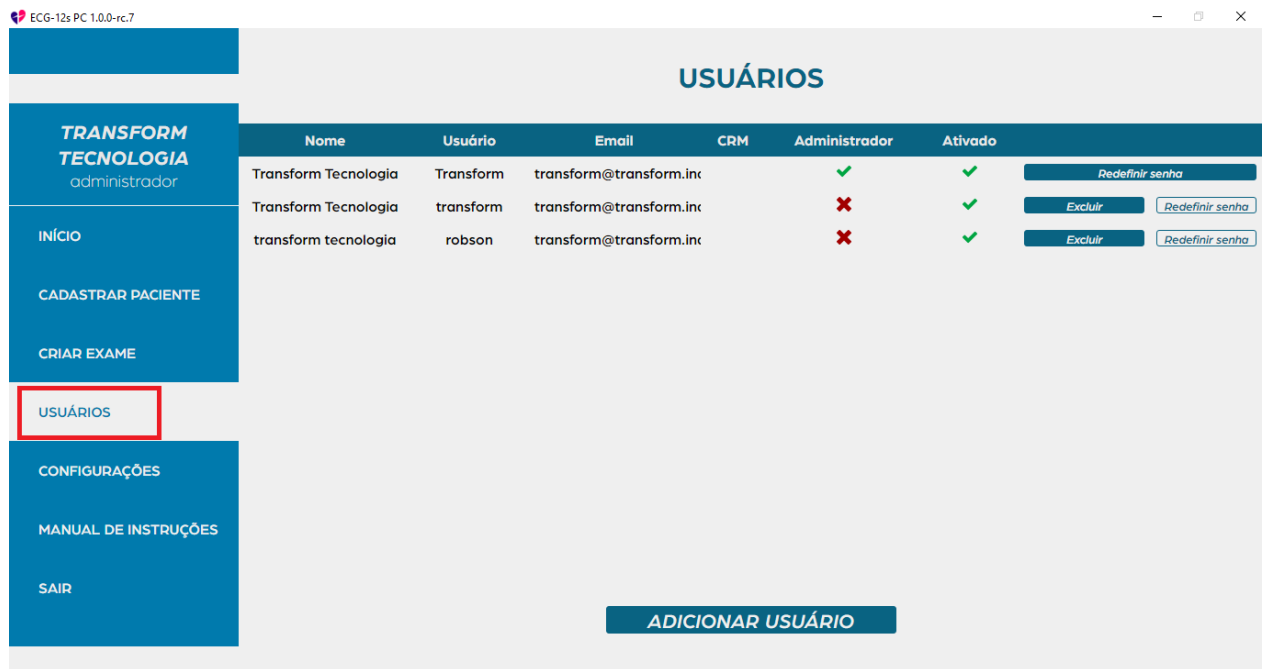

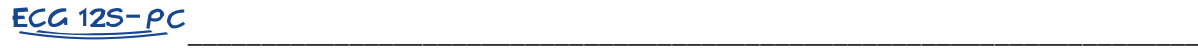

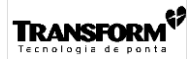

- 3. Em "CONFIGURAÇÔES" é onde definem-se os parâmetros iniciais do sistema, conforme abaixo: No campo "Cadastro de Dados da Clínica", preencher com as informações do estabelecimento de saúde. No campo "Configurações Globais", preencher com os dados que forem comuns para todos os exames a serem efetuados:
	- "Cidade padrão": definir se há uma cidade padrão onde a maior parte dos exames será feita;
	- "Estado padrão": definir se há um Estado padrão onde a maior parte dos exames será feita;

- "E-mail da autoridade médica": Definir se há um e-mail padrão que poderá receber automaticamente os arquivos em PDF dos exames efetuados;

- "Salvar PDF em": Definir um local onde os arquivos dos exames (PDF) sejam salvos automaticamente.

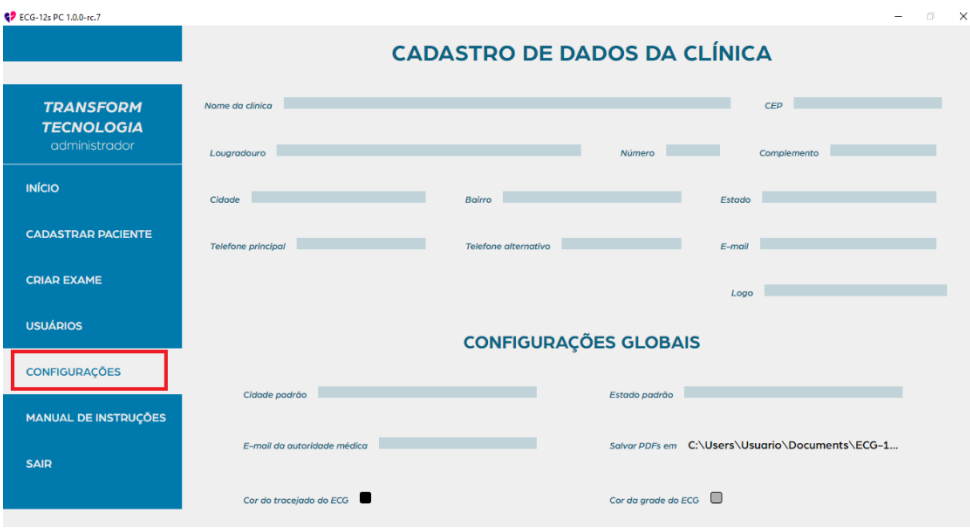

- "Cor do tracejado do ECG" e "Cor da Grade do ECG": permite definir um padrão de cores, que permita uma melhor visualização dos exames.

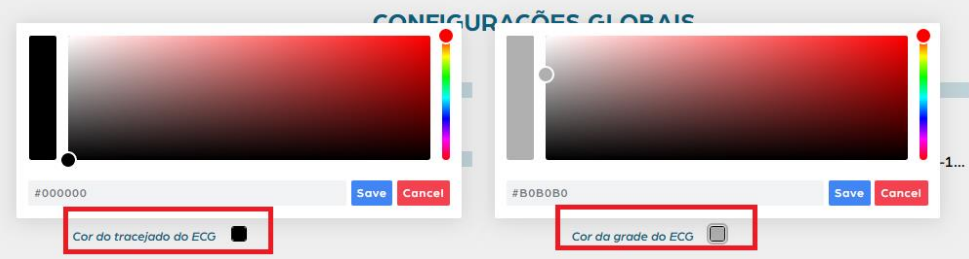

#### III.2.3 – CADASTRO DE PACIENTE

Na tela inicial, acionando-se o ícone de "Cadastrar Paciente", é possível incluir novos pacientes ao cadastro, preenchendo os campos obrigatórios e opcionais com os dados disponíveis.

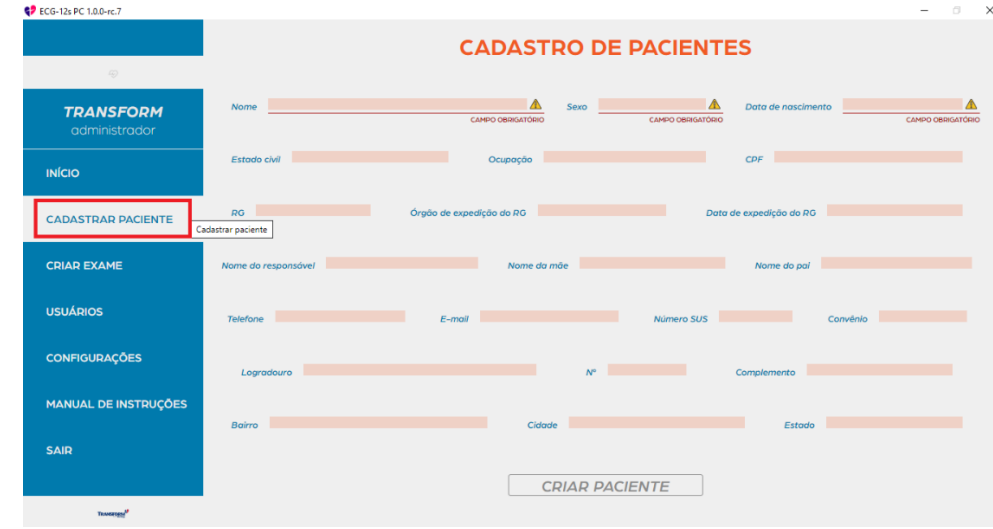

#### III.2.4 – OBTENÇÃO DO ELETROCARDIOGRAMA

- *Importante: Durante a operação do equipamento, partes condutivas dos eletrodos de ECG (inclusive do eletrodo neutro) e de suas conexões, não devem em hipótese alguma, entrar em contato com outras partes condutivas (aterradas ou não).*
	- O procedimento para obter o *eletrocardiograma* (ECG) de *pacientes* já cadastrados é:
	- 1. Na tela da página inicial, acionar o ícone de "CRIAR EXAME" e em seguida selecionar um dos paciente previamente cadastrados

Os campos referentes à "CONDIÇÃO DO PACIENTE" podem ser preenchidos opcionalmente.

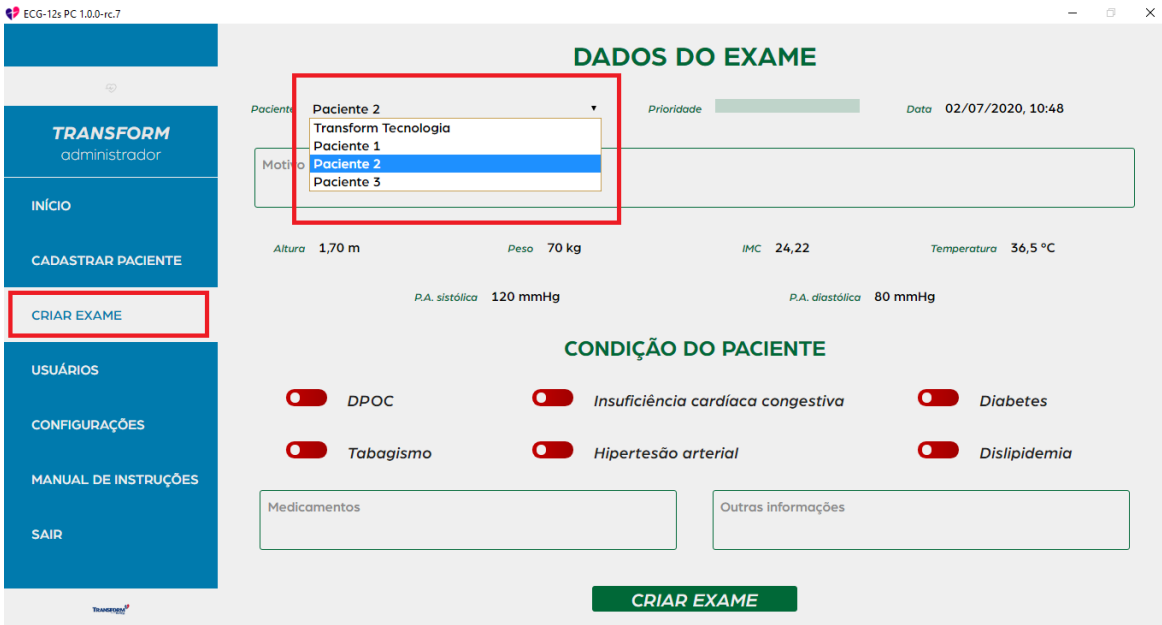

- 2. Conectar o *cabo de paciente* que acompanha o *equipamento* (cód. T2-1-022-027) no conector apropriado, localizado no painel lateral esquerdo do *eletrocardiógrafo* (1 – Fig. III.1.1) e apertar os dois parafusos existentes para fixá-lo
- 3. Conectar o cabo USB (cod. 1-1-116-021), interligando a porta USB disponível no computador ao conector apropriado do módulo de ECG 12s PC (1-1 Fig. III.1.2).

*Obs: Utilize apenas cabos homologados e originais, consulte o item III.3 deste manual de operação.*

- 4. Conectar os *eletrodos de ECG* ao *cabo de paciente*.
- 5. Posicionar os *eletrodos* no corpo do *paciente,* utilizando gel condutor para maios de contato de ECG, obedecendo o padrão de cores, de acordo com a tabela abaixo.

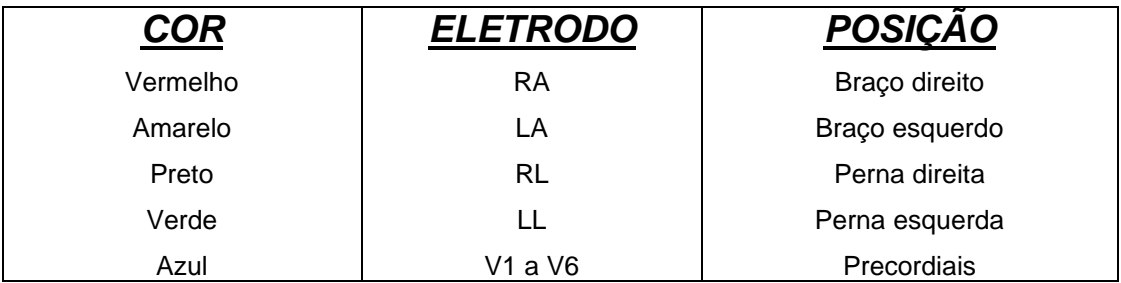

Fig. III.2.4a – Colocação dos eletrodos de ECG

6. Verificar se todas as conexões entre os *eletrodos*, *cabo de paciente* e *eletrocardiógrafo* estão bem firmes, com o objetivo de evitar ruídos no sinal captado. Qualquer mau contato, por menor que seja, causará interferências no sinal.

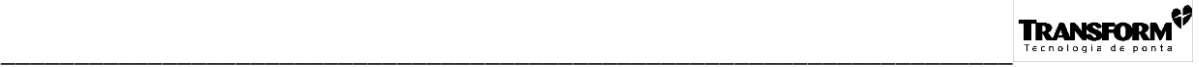

*Nota: O cabo de paciente do* ECG 12s PC *possui os seis eletrodos precordiais, que devem ser posicionados no corpo do paciente, de acordo com a figura abaixo (Fig. III.2.4b), para se obter as derivações precordiais correspondentes (V1 a V6).*

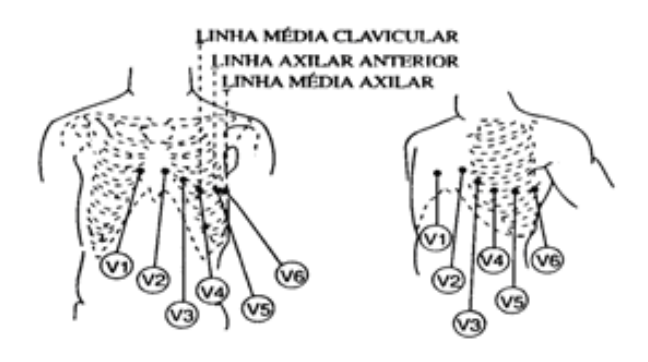

Fig. III.2.4b - Colocação dos eletrodos precordiais

- •V1 quarto espaço intercostal na borda direita do esterno.
- •V2 quarto espaço intercostal na borda esquerda do esterno.
- •V3 espaço intermediário entre V2 e V4.
- •V4 quinto espaço intercostal na linha média clavicular esquerda.
- •V5 linha axilar anterior esquerda, ao nível horizontal de V4.
- •V6 linha média axilar esquerda, ao nível horizontal de V4.
- *Nota: Para obtenção de um registro correto é necessário que todas as derivações tenham uma amplitude compatível com o espaço destinado a ela. Sinais de amplitude acima do espaço permitido causam deformações em outras derivações devido ao matriciamento do sinal. Para corrigir essa situação atue sobre a SENSIBILIDADE do traçado a fim de adequar a amplitude do sinal.*
- *Obs: Para que haja uma boa captação do sinal de ECG, mesmo após a ocorrência de uma desfibrilação, são necessários alguns cuidados com relação à escolha e aplicação dos eletrodos de ECG, são eles:*
- *Evite a colocação dos eletrodos sobre áreas musculares, para que não haja interferência eletromiográfica no sinal.*
- *Elimine a oleosidade da pele no local de aplicação dos eletrodos com um algodão embebido em álcool.*
- *Se necessário, efetue uma tricotomia no local de aplicação dos eletrodos.*
- *Para pacientes com pele muito grossa ou gordurosa, pode haver a necessidade de escarificar a pele e depois limpar a região com um algodão embebido em álcool.*
- *Entre os eletrodos de ECG e a pele do paciente, aplique uma camada de gel de boa qualidade, com baixa impedância.*
- *Na colocação do eletrodo precordial, evite a formação de um "caminho" de gel entre as várias posições precordiais. Aplique gel somente no local de colocação do eletrodo.*
- *Utilize sempre eletrodos limpos e de boa qualidade. Os eletrodos de ECG recomendados são os originais que acompanham o equipamento, com baixo potencial de off-set (vide item III.3 deste manual de operação). O tempo de recuperação do sinal de ECG, após a ocorrência de uma desfibrilação, pode ser especialmente comprometido quando são utilizados eletrodos com elevados potenciais de off-set.*
- *Evite apertar excessivamente as abraçadeiras para eletrodos, quando esta opção estiver sendo utilizada.*
- *Além disso, o paciente deve estar acomodado confortavelmente, totalmente relaxado. Se estiver tenso, rígido, os tremores somáticos produzirão uma linha-base irregularmente tremida.*
	- 7. Acionar o comando para "Criar Exame". Aparece em seguida a mensagem para confirmar ou não se deseja executá-lo.

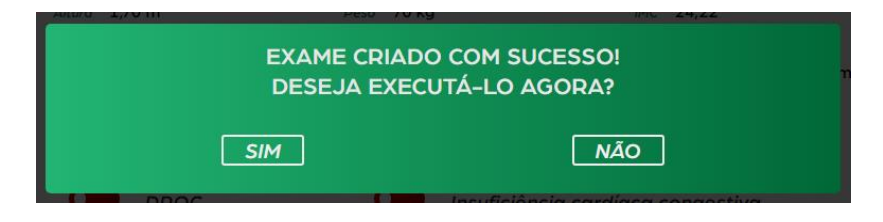

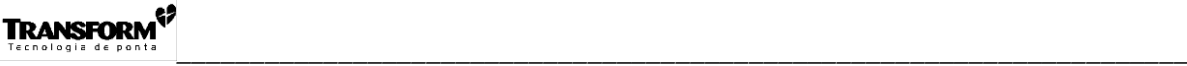

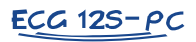

- $e$ <sup>9</sup> FCG-12<sub>5</sub> PC 1.0.0-rc 7  $\checkmark$ Velocidade Freqüência cardíac Ganha Filtro Durgção Derivação longe Defrizer  $C = 1$ CM 60  $10 \text{ mm/mV}$  $\overline{\phantom{a}}$  $25 \text{ mm/s}$  $DII$ **D**  $|p|$
- 8. A tela de monitoração e execução do exame, será exibida:

*Obs: Se em algum momento, durante a exibição dos sinais de ECG e/ou realização do exame de ECG, surgir a figura abaixo no centro da tela com a mensagem de "Eletrodo Solto", significa que o equipamento encontra-se inoperante, protegido devido à sobrecarga ou saturação dos amplificadores de sinal. A saturação dos amplificadores de sinal pode ser causada pela utilização de eletrodos de ECG de má qualidade (com elevadas tensões de off-set), pela ocorrência de algum eletrodo solto e também pela aplicação de descargas de desfibrilação. Nesta situação, os traçados obtidos e o exame realizado deverão ser desconsiderados e, a causa da atuação da proteção deverá ser sanada.*

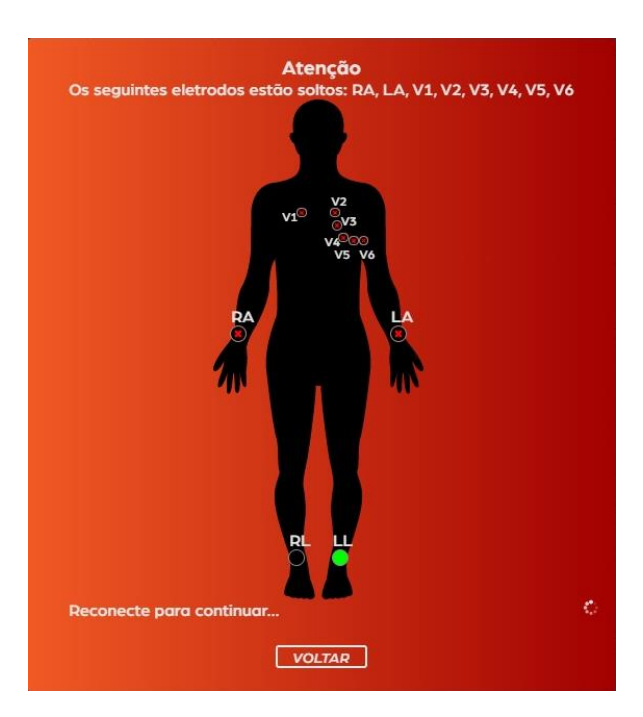

9. Alterar "Ganho", "Velocidade", "Filtros", "Duração" e "Derivação Longa" se necessário e conforme a necessidade.

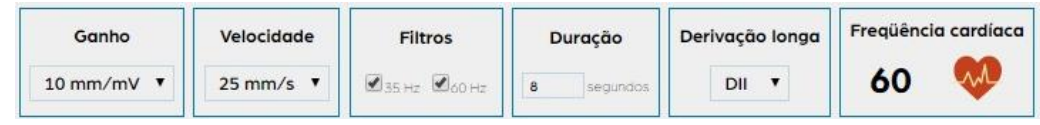

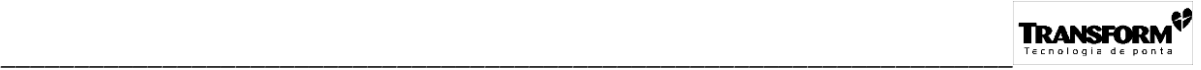

10. Clicar em "Iniciar" para a captura dos sinais.

Durante a realização do exame, é possível a qualquer momento abortar a captura através da tecla "Parar". Após o término da captura, é possível visualizar todo o exame realizado, desde o início. Basta clicar no traçado e arrastá-lo para a esquerda ou para a direita.

11. Em função do resultado obtido, é possível "Confirmar" ou então "Refazer" o exame, clicando diretamente nas respectivas teclas.

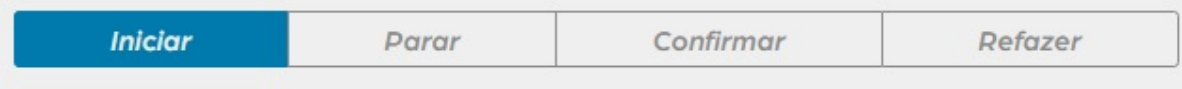

12. Após a confirmação, a tela com o campo para edição de "LAUDO" é ativada.

#### III.2.5 – PREECHIMENTO DO LAUDO DE EXAME REALIZADO

1. Posicionar o cursor sobre o campo específico para ter acesso ao preenchimento e edição do laudo. Opcionalmente, pode-se gravar e utilizar os bancos de frase conforme mostra a figura abaixo no canto superior direito.

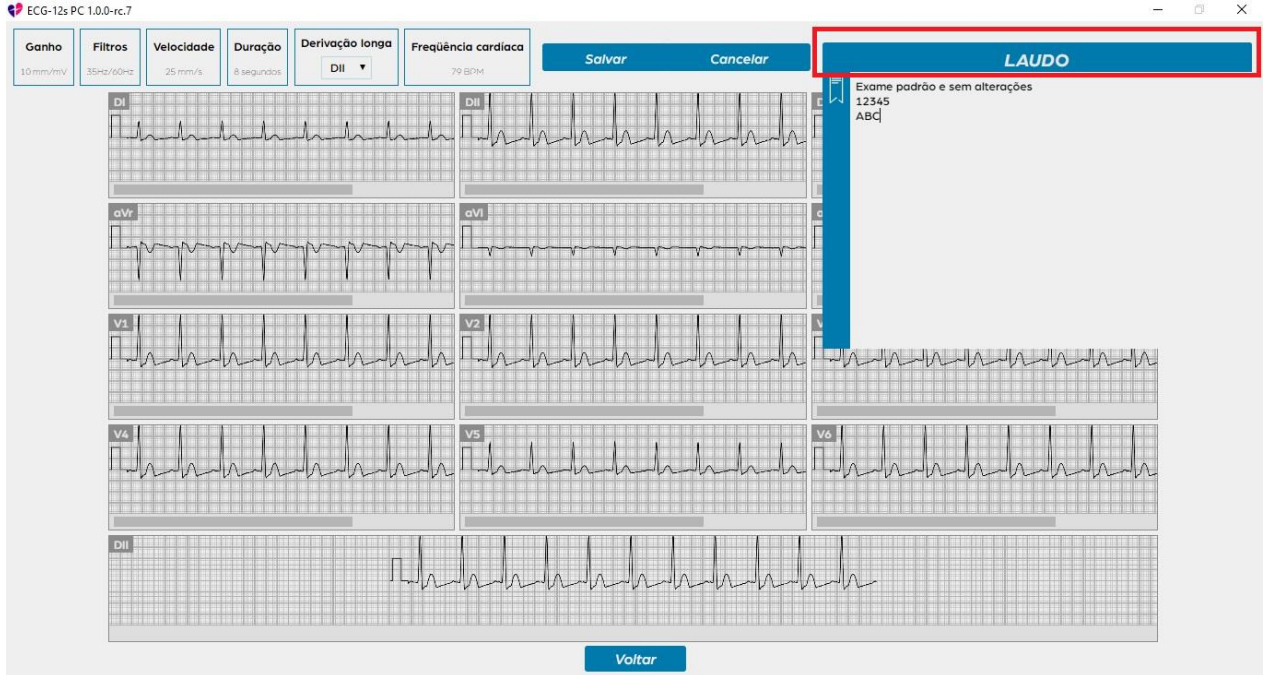

2. Clicar em "Salvar" para armazená-lo ou então em "Cancelar" descarta-lo.

#### III.2.6 – IMPRESSÃO E EXPORTAÇÃO DO EXAME REALIZADO

*Observações: Essa opção está disponível para exames já laudados ou não. A impressão deve ser feita em papel tamanho A4.*

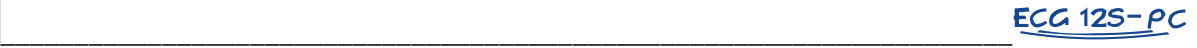

- 1. A partir da tela principal, "Selecionar" o paciente e clicar em "Visualizar" o exame.
- 2. Na barra de "Controles", acionar a função "Imprimir/Exportar".

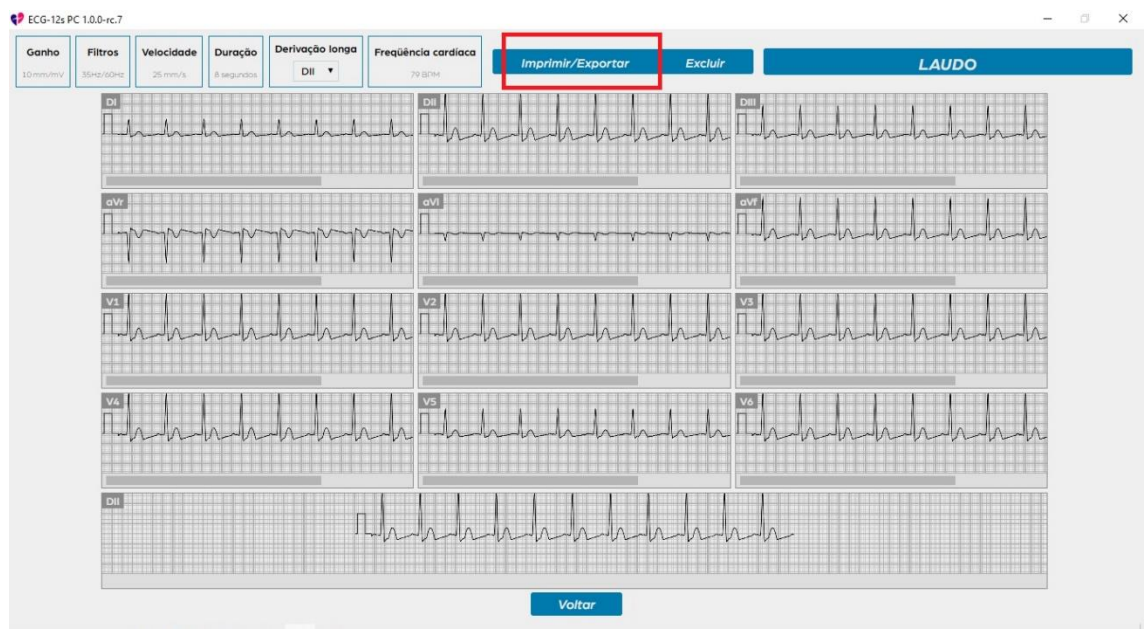

3. A caixa de diálogo contendo as "OPCÇÕES" disponíveis de configurações será aberta. São elas: "Informações de paciente e laudo", Informações da Clínica", "Cartão do Paciente", "Formato" e "Impressão/Exportação".

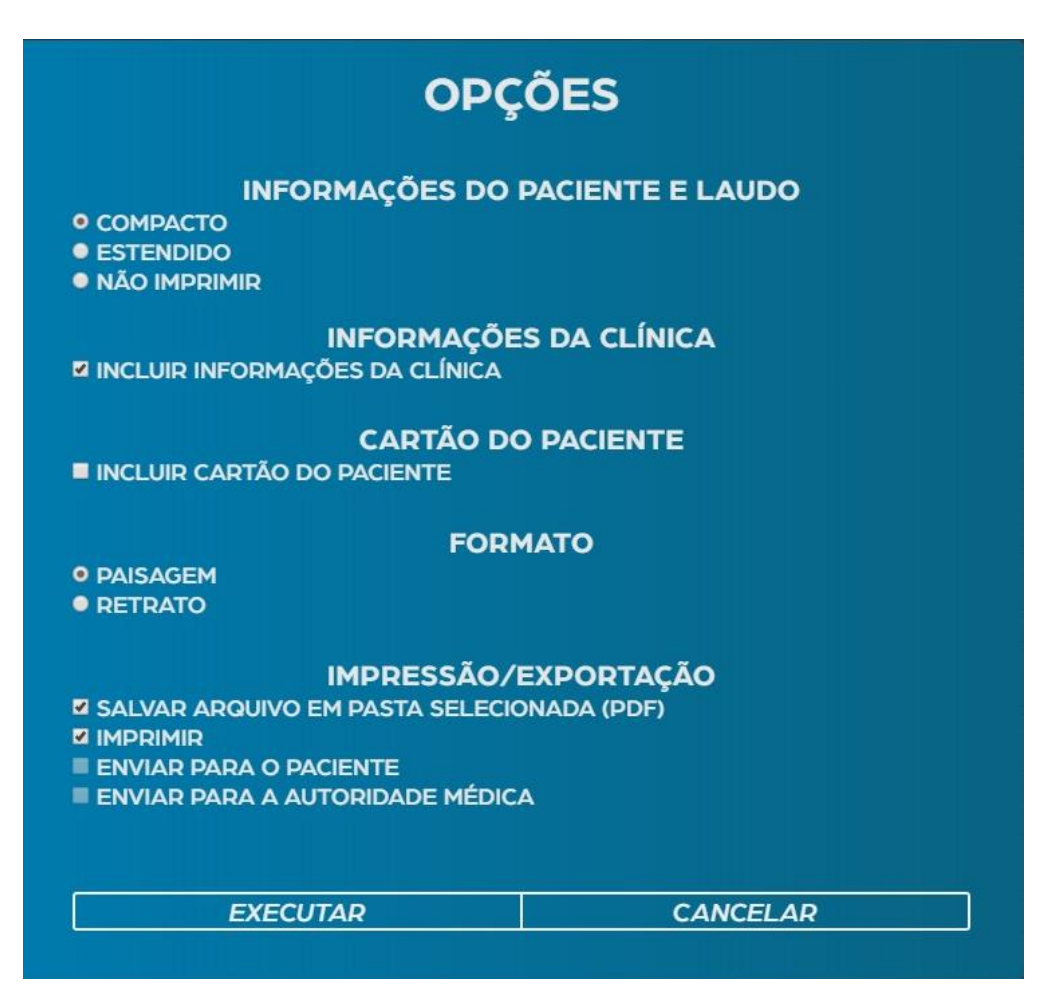

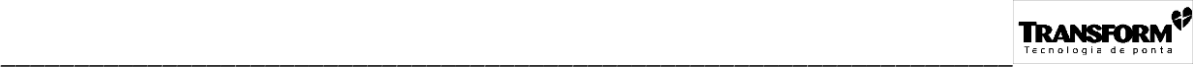

4. Na primeira página, no modo "Compacto", serão impressos um resumo do exame com os traçados de todas as derivações, inclusive a longa selecionada, juntamente com as "Informações do paciente", as "Informações do exame", o "Laudo" e os dados da instituição (Fig. III.2.5a).

5. No modo "Estendido", na primeira página, será impresso somente o resumo do exame com os traçados de todas as derivações, inclusive a longa selecionada.

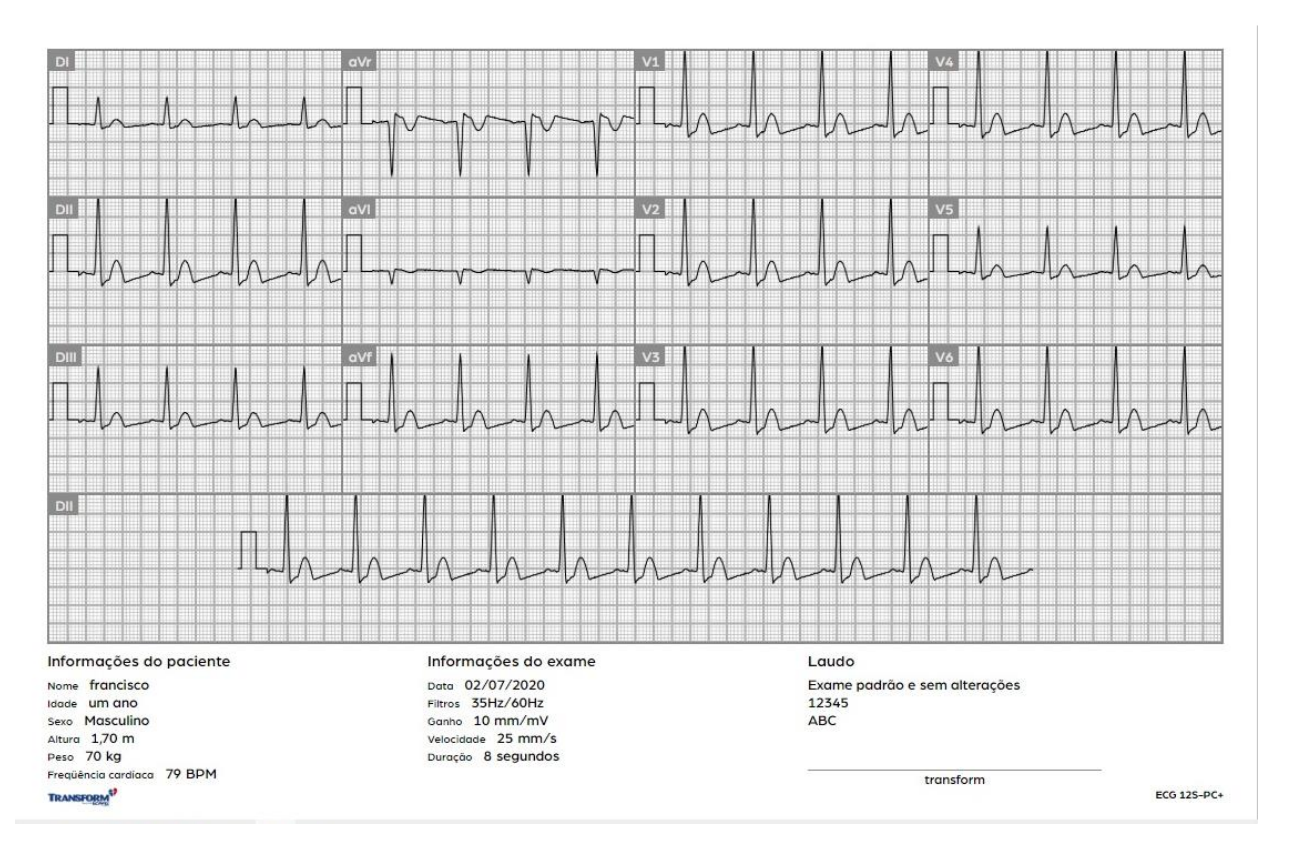

Fig. III.2.5a – Impressão em modo Compacto (1ª Página)

6. No modo "Estendido", somente na segunda página serão impressos as "Informações do paciente", as "Informações do exame", o "Laudo" e os dados da instituição.

7. A última página impressa (Fig. III.2.5b), 2ª no modo "Compacto" e 3ª no "Estendido", apresentará o "Cartão do Paciente".

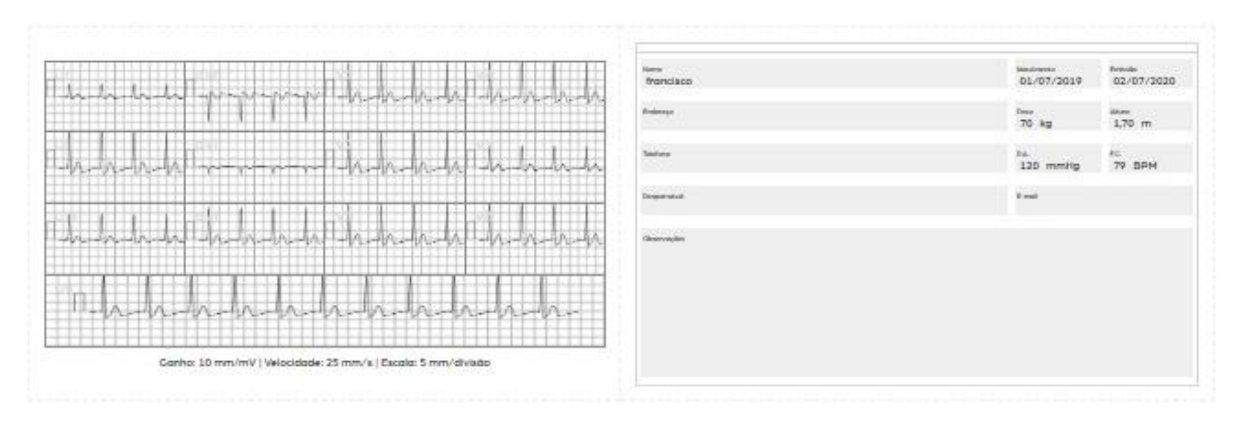

Fig. III.2.5b – Impressão do Cartão do *paciente*

#### III.2.7 – OBTENÇÃO DO ELETROCARDIOGRAMA DURANTE CIRURGIA EMPREGANDO ALTA FREQUÊNCIA.

#### *Obs: As correntes de eletrocauterização podem eventualmente causar fibrilações ao paciente, portanto durante este procedimento é recomendável manter um desfibrilador por perto.*

A utilização simultânea do **ECG 12s PC** e de um equipamento cirúrgico de alta freqüência deve ser evitada sempre que possível. Entretanto, se a aplicação for necessária, devem ser tomados alguns cuidados especiais, pois considerável corrente de alta freqüência pode fluir através dos *eletrodos de ECG* causando queimaduras ao *paciente*, especialmente se as conexões do eletrodo neutro do equipamento cirúrgico de alta freqüência estiverem comprometidas.

As ações que devem ser tomadas para reduzir o risco de queimaduras no *paciente* são:

- Aplicar gel de boa qualidade, com baixa impedância, ao eletrodo neutro do equipamento cirúrgico de alta freqüência, e posicioná-lo exatamente abaixo do local de aplicação do equipamento cirúrgico e de maneira que haja a maior área possível de contato com o corpo do *paciente*.
- Verificar a integridade das conexões do eletrodo neutro do equipamento cirúrgico de alta freqüência antes de sua utilização.
- Posicionar os *eletrodos de ECG* o mais distante possível do local de aplicação do equipamento cirúrgico de alta freqüência (pelo menos 15 cm de distância). Este procedimento, além de reduzir as correntes de alta freqüência que fluem através dos *eletrodos de ECG*, evitará o surgimento de ruídos no sinal de ECG, provenientes do equipamento de alta freqüência.

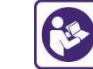

• Utilizar somente *cabos de paciente* equipados com resistores de proteção, efetivos na limitação das correntes de alta freqüência. O *cabo de paciente* original que acompanha o *eletrocardiógrafo* **ECG 12s PC** (cód.: T2-1-022-027) possui este recurso de proteção.

### III.2.8 – OBTENÇÃO DO ELETROCARDIOGRAMA DURANTE DESFIBRILAÇÃO

Se a desfibrilação for necessária enquanto *eletrodos de ECG* estiverem aplicados ao *paciente*, devem-se tomar os seguintes cuidados:

- Posicionar os eletrodos de desfibrilação (pás) a uma distância a 15cm dos *eletrodos de ECG*.
- Utilizar somente *eletrodos* com baixo potencial de off-set.
- Utilizar *eletrocardiógrafos* que estejam em conformidade com a Norma Brasileira NBR IEC 60601-1, e sejam protegidos contra pulsos de desfibrilação. Em caso de dúvida, desconectar o *cabo de paciente* do *eletrocardiógrafo* durante a desfibrilação, para proteger o *paciente* e os *equipamentos*.

*Nota: O eletrocardiógrafo* ECG 12s PC *é protegido contra descargas de desfibrilação, somente se for utilizado o cabo de paciente original (cód. T2-1-022-027) que acompanha o equipamento.*

#### III.2.9 – OBTENÇÃO DO ELETROCARDIOGRAMA DE PACIENTES PORTADORES DE MARCAPASSO

- *Obs: O Eletrocardiógrafo ECG 12s PC não é indicado para avaliar a operação de marcapassos cardíacos. Para este procedimento deve-se utilizar o dispositivo de testes indicado pelo fabricante do próprio marcapasso cardíaco.*
- *Nota: A utilização simultânea de marcapassos cardíacos, ou outros estimuladores elétricos com o Eletrocardiógrafo ECG 12s* PC *não causa nenhum risco de segurança ao paciente e/ou operador.*

#### **III.3 - ACESSÓRIOS / OPCIONAIS APROVADOS P/ USO**

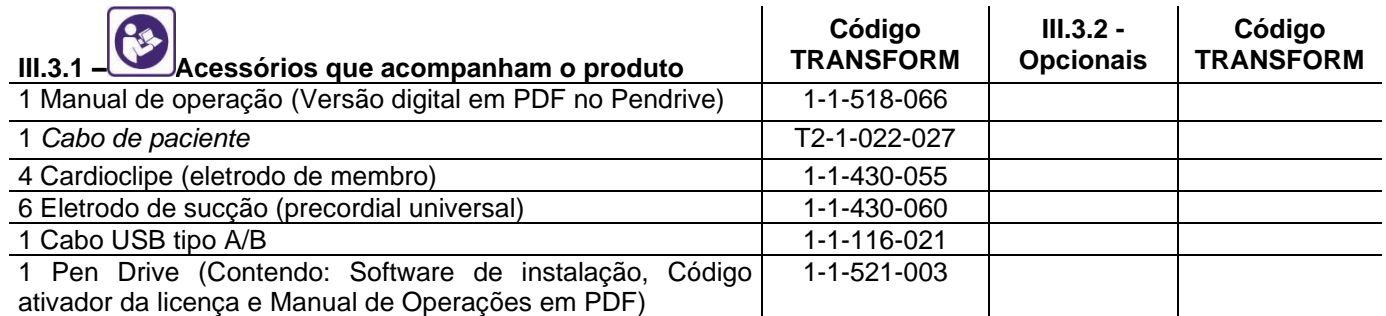

*\_\_\_\_\_\_\_\_\_\_\_\_\_\_\_\_\_\_\_\_\_\_\_\_\_\_\_\_\_\_\_\_\_\_\_\_\_\_\_\_\_\_\_\_\_\_\_\_\_\_\_\_\_\_\_\_\_\_\_\_\_\_\_\_\_\_\_\_\_*

*Nota: Os acessórios listados acima são comercializados pela Transform Tecnologia de Ponta Ltda. para uso exclusivo com os Eletrocardiógrafos ECG 12s PC.*

*Atenção: A utilização de acessórios não originais, não listados neste manual de operação, além de representar risco de segurança ao paciente e/ou operador, pode resultar no aumento das emissões eletromagnéticas do equipamento e/ou, na diminuição da imunidade do equipamento no que tange a distúrbios eletromagnéticos.*

# **III.4 - CONSERVAÇÃO E MANUTENÇÃO PREVENTIVA DE ROTINA**

Mantenha o *equipamento* sempre em local adequado e seguro, onde ele possa ficar bem acomodado e não exista o risco de queda do mesmo. Lembre-se que por ser um equipamento eletrônico, ele é sensível e é assim que deve ser tratado.

#### *Atenção: A rede elétrica onde o sistema eletromédico será instalado deve estar de acordo com a Norma Brasileira de Instalações Elétricas em Estabelecimentos Assistenciais de Saúde ABNT NBR 13534.*

Posicione os cabos de modo a não provocar risco de tropeções acidentais, e não passe com rodas de carrinhos sobre os mesmos. Realize freqüentemente uma inspeção visual em todos os cabos e *acessórios* do *equipamento*.

Verifique freqüentemente, o estado de conservação das abraçadeiras e dos *eletrodos* reutilizáveis de ECG. A mola da abraçadeira deverá exercer uma pressão adequada aos membros do *paciente*, o suficiente para estabelecer um contato confiável e sem apertar excessivamente.

*Nota: Equipamentos destinados ao uso em emergências (ambulâncias, por exemplo), devem ser instalados em locais que obedeçam as condições climáticas para operação, para permitir a sua imediata utilização. Estas condições estão descritas no item IV.2.4 deste manual de operação.*

Para que se tenha uma utilização segura e confiável, é necessário que os *equipamentos* sejam submetidos periodicamente (aproximadamente a cada seis meses) à inspeção e manutenção preventiva, pois são equipamentos eletrônicos de precisão. Pela natureza da aplicação (*equipamentos eletromédicos*), esta manutenção preventiva de rotina é de suma importância, e deverá ser executada exclusivamente pela Rede de Assistência Técnica Autorizada, independente da freqüência de utilização do *equipamento*.

*Obs: Demais serviços de montagens e modificações devem ser efetuados exclusivamente pela Rede de Assistência Técnica Autorizada.*

Todas as despesas decorrentes tais como: mão de obra, transporte e estadia de técnicos credenciados, peças fora da garantia e remessa de *equipamentos* (ida e volta) correrão por conta do cliente, exceto os casos previstos em contratos de manutenção.

# **III.5 - FIGURAS, SÍMBOLOS E DECLARAÇÕES DE ADVERTÊNCIA**

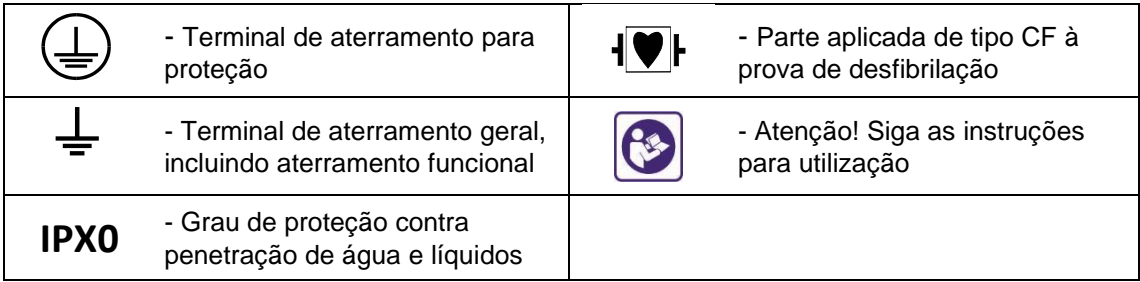

#### III.5.1 – ROTULAGEM DO PRODUTO (Identificação do produto)

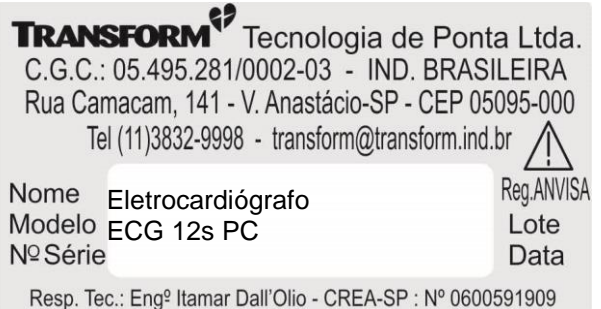

# **III.6 - LIMPEZA, DESINFECÇÃO E ESTERILIZAÇÃO**

III.6.1 - EQUIPAMENTO

Antes de limpar e/ou desinfetar o *equipamento*, desligue-o e desconecte todos os cabos e *acessórios* do mesmo. Puxe os cabos sempre pelo plugue e nunca pelos fios.

Limpe o *equipamento* freqüentemente com um pano macio umedecido, soluções hospitalares de limpeza e desinfetantes contendo até 70% de álcool são adequadas, não utilize soluções cáusticas. Durante a limpeza ou operação, não remova marcas e etiquetas de aviso do *gabinete* do *equipamento*, pois são importantes para o uso seguro do mesmo.

Evite a penetração de líquidos no *equipamento*, e não utilize instrumentos metálicos, palhas de aço ou abrasivos para limpá-lo.

Limpe os cabos periodicamente, esfregando-os com um pano embebido em água e sabão neutro. Utilize produtos comerciais para desinfecções dos cabos. Nunca mergulhe os cabos em líquidos. Se houver a necessidade de se esterilizar o *cabo de paciente* de ECG, esta esterilização deve ser feita pelo processo de gás óxido de etileno (ETO), recomenda que a mistura utilizada seja a "Oxyfume 12", nas mesmas condições (temperatura, umidade, pressão, etc.) recomendadas abaixo, para os *eletrodos de ECG*.

#### III.6.2 - ELETRODOS REUTILIZÁVEIS DE ECG

O *Eletrocardiógrafo* ECG 12s PC possui, como *acessórios* standard, dois tipos de *eletrodos* reutilizáveis de ECG. Um para aplicação como *eletrodo* precordial (eletrodo de sucção), e outro para aplicação como *eletrodo* de membro (abraçadeira tipo clip).

Os *eletrodos* devem ser limpos diariamente ou após cada utilização. Limpe-os com água quente e sabão neutro. Elimine o excesso de gel que se acumula no interior do bulbo do *eletrodo* de sucção. Enxague-os cuidadosamente para eliminar qualquer traço de sabão e então os seque.

*Obs: Não limpe os eletrodos com instrumentos metálicos, palhas de aço ou abrasivos, e mantenha-os sempre limpos e secos.*

Para desinfetar os *eletrodos* reutilizáveis, utilize apenas soluções não alcoólicas, e para garantir uma perfeita esterilização dos mesmos, é necessário que sejam submetidos ao processo de esterilização por gás óxido de etileno (ETO). O ETO é um gás altamente tóxico, facilmente inflamável e explosivo, além de ser carcinogênico, mutagênico, teratogênico e neurotóxico. Sua manipulação para fins de esterilização de materiais deve ser feita dentro do disposto na Portaria Interministerial nº 482 de 16 de abril de 1999, publicada no Diário Oficial nº 73 de 19-4-1999, que aprova o Regulamento Técnico dos Procedimentos de Instalação e Uso do ETO e suas Misturas em Unidades de Esterilização. Existem empresas especializadas neste processo de esterilização.

- *Nota: Os procedimentos de esterilização por estufas ou autoclaves, além de danificarem os eletrodos de ECG, não garantem uma esterilização perfeita, apenas uma diminuição da carga bacteriológica do material.*
- *Atenção: Os eletrodos e os cabos de paciente devem se descartados como resíduo hospitalar conforme legislação pertinente ao final de suas vidas úteis.*

De uma maneira geral, o processo de esterilização por ETO depende da mistura de gases que está sendo utilizada. Além do ETO puro, é possível misturá-lo com outros gases inertes conforme tabela abaixo:

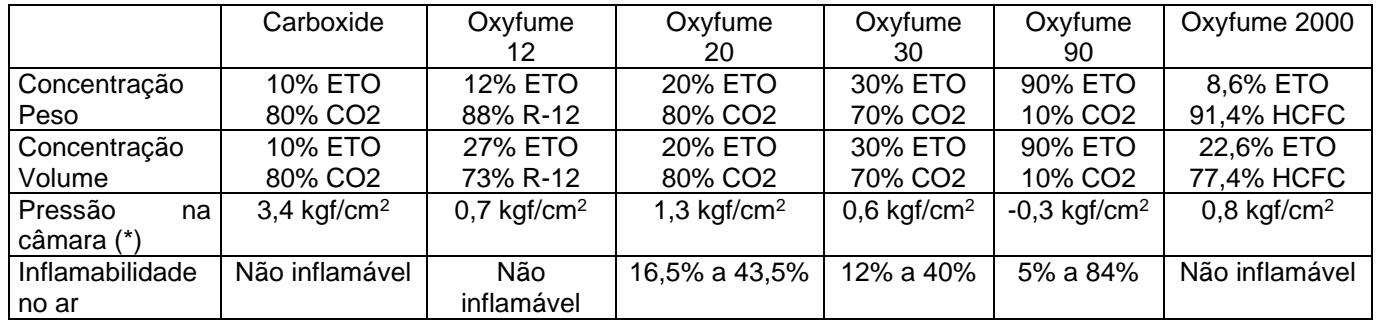

\* Pressão requerida para uma concentração de 600mg de ETO/litro de câmara a 55 C.

Para que o material seja devidamente esterilizado, é necessária a sua exposição a um gás de concentração definida (conforme tabela acima) durante um determinado período de tempo, com temperatura, umidade e pressão controladas.

#### **TRANSFORM<sup>S</sup>** *\_\_\_\_\_\_\_\_\_\_\_\_\_\_\_\_\_\_\_\_\_\_\_\_\_\_\_\_\_\_\_\_\_\_\_\_\_\_\_\_\_\_\_\_\_\_\_\_\_\_\_\_\_\_\_\_\_\_\_\_\_\_\_\_\_\_\_\_\_ IV – DESCRIÇÃO TÉCNICA DO EQUIPAMENTO*

# **IV.1 - INSTALAÇÃO DO SOFTWARE E EQUIPAMENTO**

*Atenção: Antes de instalar o equipamento pela 1 vez, leia com atenção todos os itens deste Manual de Operação.*

São descritas abaixo as condições necessárias para a instalação do *equipamento*:

- Local definido, com superfície plana e livre de intempéries.
- Não haver sobre o *equipamento*, locais que possam abrigar embalagens com líquidos ou aplicação de líquidos, pois o derramamento destes pode causar danos ao *equipamento*, e/ou *risco de segurança*.
- Local ventilado, livre de barreiras que impeçam a circulação de ar.

*Atenção: Não é aconselhável que o Eletrocardiógrafo ECG 12s PC seja utilizado adjacente ou empilhado a outros equipamentos eletrônicos. Caso este tipo de utilização seja necessário, é prudente determinar, através da observação, se o desempenho dos equipamentos em questão está sendo afetado pelo indesejado acoplamento eletromagnético.*

#### IV.1.1 – REQUISITOS MÍNIMOS DO COMPUTADOR

- Padrão IBM-PC
- 200MB de espaço no HD
- 2Gb de memória RAM
- Processador Pentium IV ou equivalente
- Resolução de vídeo: 1366 x 720 pixels
- Teclado, mouse e impressora para papel com formato A4.
- 01 Porta USB para instalação do software, comunicação e alimentação (5VDC/ 250mA)
- Sistema Operacional Windows 10

#### IV.1.2 – INSTALAÇÃO DO SOFTWARE

1. Inserir o Pen-drive de instalação do ECG-12s PC na unidade leitora de USB. Acessar o conteúdo (Figura IV.1.2-14a) e abrir o arquivo "Código de Ativação" (Bloco de Notas).

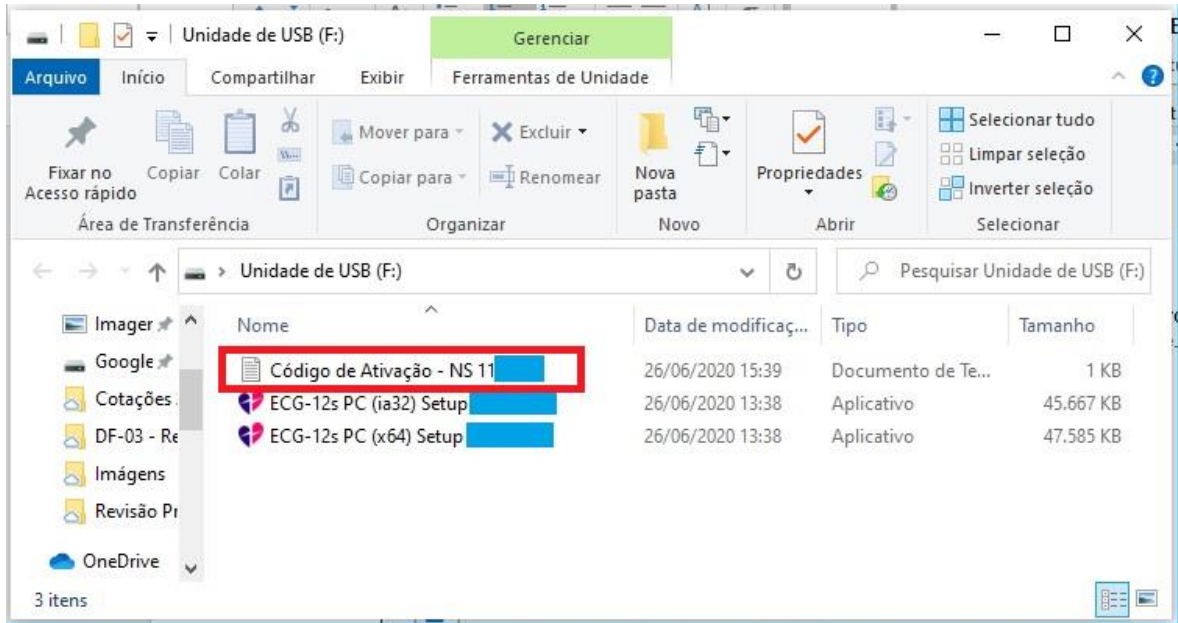

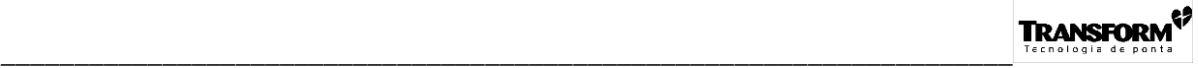

2. Copiar (Ctrl C) o código de 32 dígitos referentes à Licença de Ativação para o Software ECG-12s PC adquirido.

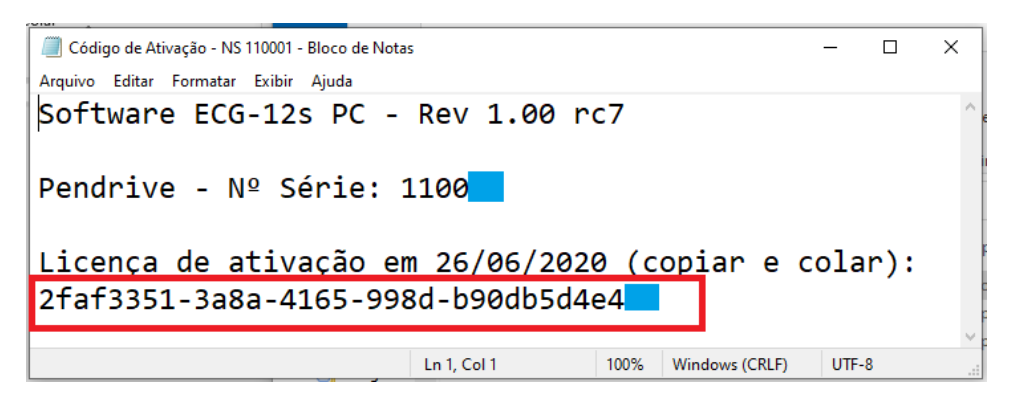

3. Fechar o Bloco de Notas e executar o arquivo "ECG 12S-PC (x64) Setup" ou "ECG 12S-PC (x32) Setup", presentes no Pendrive, de acordo com o sistema operacional instalado em seu computador.

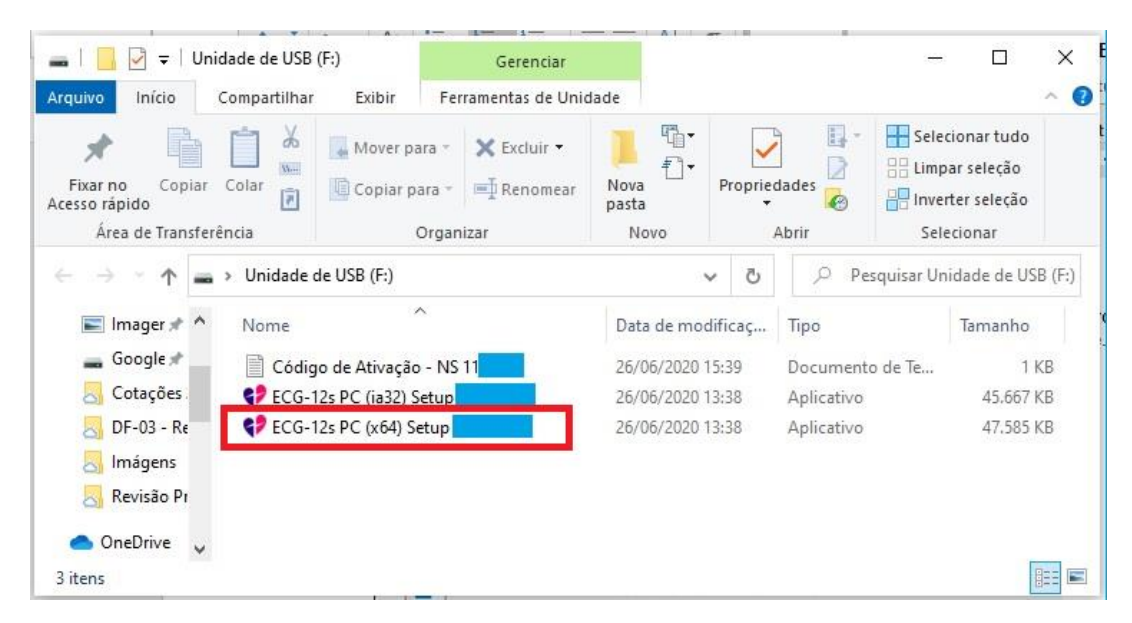

4. Para alguns sistemas operacionais poderá aparecer a seguinte tela. Se for o caso, selecionar "Executar" e aguardar a inicialização da instalação.

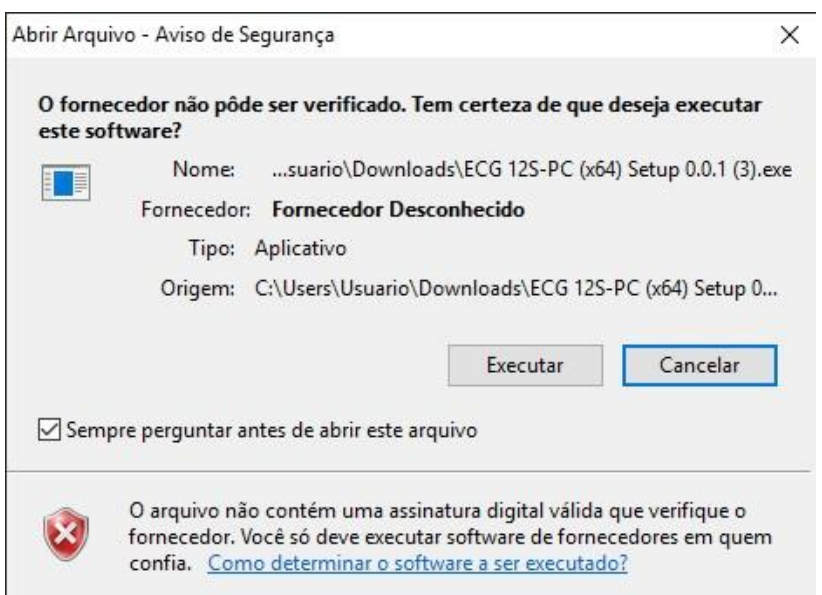

5. A tela de evolução da instação será apresentada:

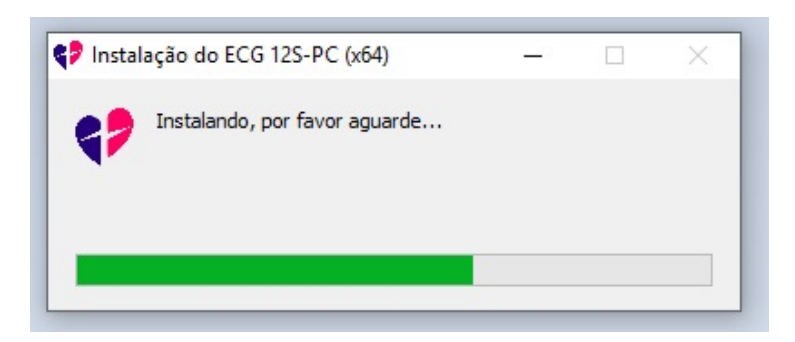

6. Ao final da instalação o seguinte ícone de atalho será criado na área de trabalho:

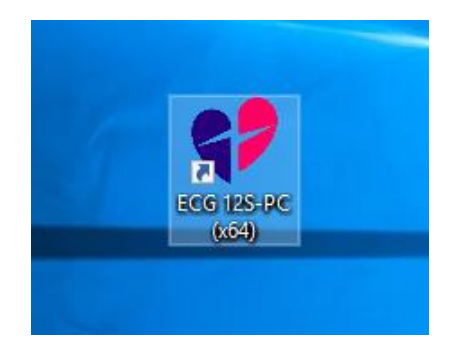

#### IV.1.3 – INSTALAÇÃO DO MÓDULO DE CAPTURA DE ECG

Através do cabo USB (cod. 1-1-116-021), interligar uma porta USB disponível do computador ao conector apropriado do módulo do ECG 12s PC (1-1 Fig. III.1.2).

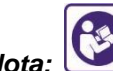

*Nota: Para evitar risco de segurança ao paciente e/ou operador, equipamentos de informática, que são caracterizados como não – eletromédicos, deverão estar em conformidade com as prescrições da Norma de Segurança IEC e/ou ISO relevante aos mesmos.*

O posicionamento do *eletrocardiógrafo* ECG 12s PC e do computador interligado ao mesmo, deve obedecer às prescrições especificadas na ABNT NBR IEC 60601-1. Os arranjos possíveis podem ser as situações 1b e 2b da tabela BBB.201.

*Atenção: Conforme prescrição da ABNT NBR IEC 60601-1, ao posicionar equipamentos de informática dentro do ambiente do paciente, serão necessárias medidas para reduzir a corrente de fuga através do gabinete nos mesmos. Tais medidas podem incluir a adição de um transformador de separação ou de um segundo condutor de aterramento adicional na instalação de alimentação destes equipamentos de informática.*

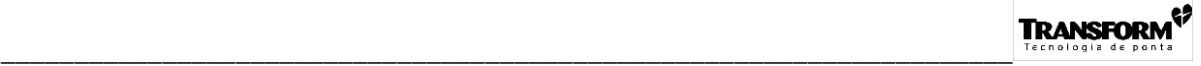

#### **IV.2 - ESPECIFICAÇÕES TÉCNICAS DO EQUIPAMENTO**

Equipamento: *Eletrocardiógrafo* ECG 12s PC Fabricante: **TRANSFORM Tecnologia de Ponta Ltda.** Endereço: Rua Camacam, 141 – V. Anastácio CEP: 05095-000 - São Paulo - SP TEL.: (11) 3832-9998 - (11) 3522-9998

Responsável Técnico: Engº Itamar Dall'Olio – CREA-SP : Nº 0600591909. Registro ANVISA: nº 80332629003

#### **Alimentação**

• USB 2.0 5VDC / 250mA.

#### IV.2.2 – AMPLIFICADOR DE ECG

- 12 *derivações*: DI, DII, DIII, aVR, aVL, aVF, V1, V2, V3, V4, V5, V6.
- Rejeição em modo comum: > 90dB.
- Faixa de medição: 0 a 250 BPM.
- Impedância de entrada entre dois *eletrodos* quaisquer: > 20M.
- Ganho selecionável em N/2, N ou 2N (5, 10 ou 20 mm / mV).
- Com filtro selecionável de 35Hz (tremor muscular).
- Resposta em freqüência: 0,05 a 100Hz (filtro 35Hz desativado).

0,15 a 35Hz (filtro 35Hz ativado).

- Entrada isolada (flutuante) protegida contra descargas de desfibrilação e equip. cirúrgico de alta freqüência.
- Sinal de calibração:  $1mV \pm 2\%$ .
- Freqüência de amostragem: 1200 amostras por segundo por derivação.
- Filtro selecionável de rede elétrica (60Hz) digital.
- Indicação de *eletrodo* solto.

# *\_\_\_\_\_\_\_\_\_\_\_\_\_\_\_\_\_\_\_\_\_\_\_\_\_\_\_\_\_\_\_\_\_\_\_\_\_\_\_\_\_\_\_\_\_\_\_\_\_\_\_\_\_\_\_\_\_\_\_\_\_\_\_\_\_\_\_\_\_*

### IV.2.3 – GERAIS

*Nota: A utilização do equipamento em condições fora dos limites aqui especificados pode gerar resultados imprecisos.*

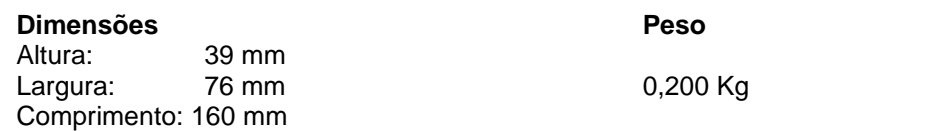

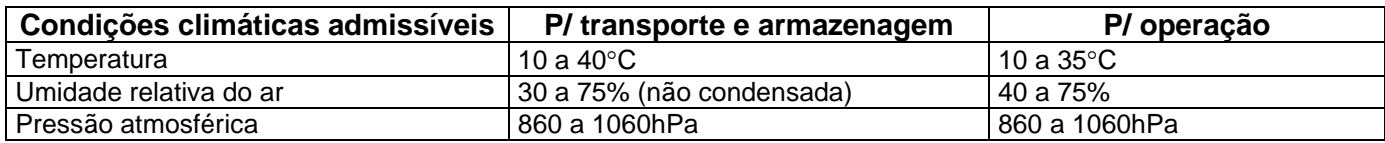

#### IV.2.4 - CLASSIFICAÇÃO DO EQUIPAMENTO SEGUNDO A NBR IEC 60601-1

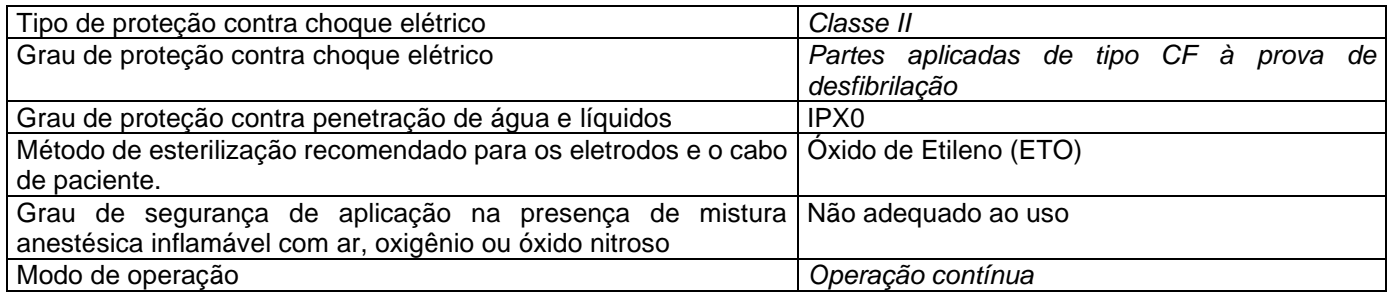

### **ESPECIFICAÇÕES SUJEITAS A MODIFICAÇÕES SEM AVISO PRÉVIO**

### IV.2.5 – *COMPATIBILIDADE ELETROMAGNÉTICA*

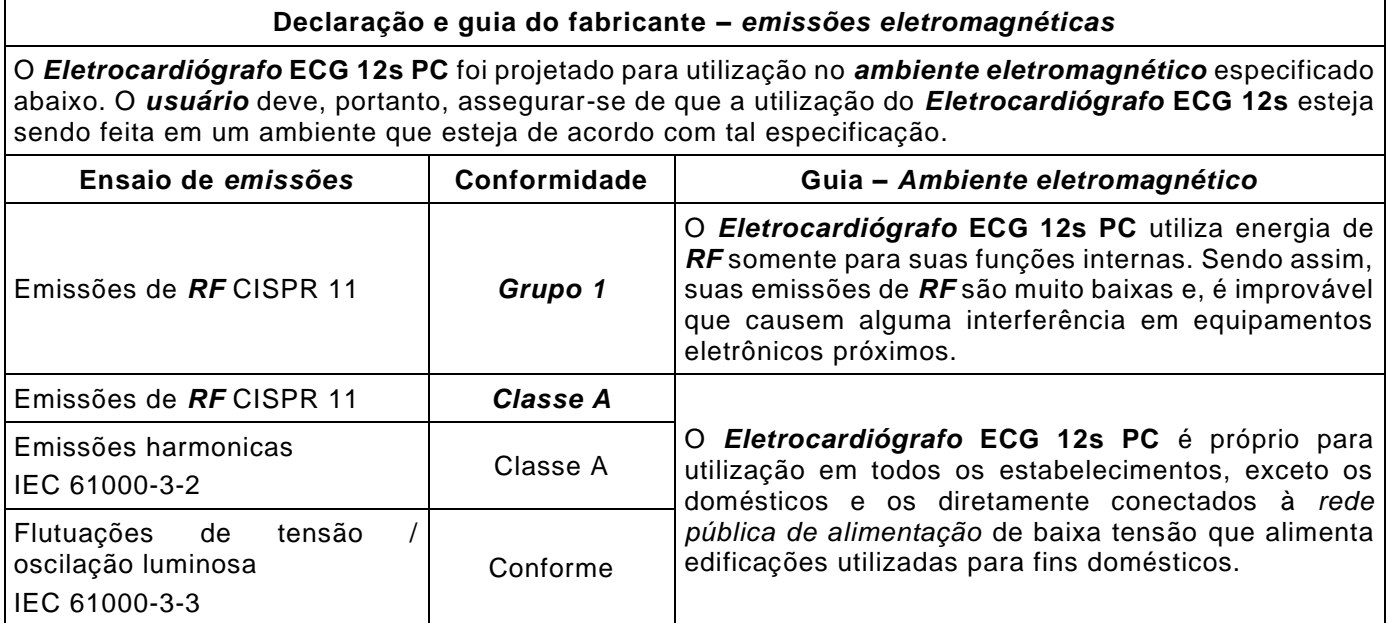

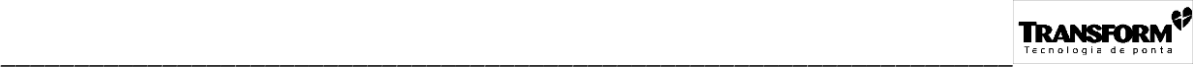

#### **Declaração e guia do fabricante –** *imunidade eletromagnética*

O *Eletrocardiógrafo* **ECG 12s PC** foi projetado para utilização no *ambiente eletromagnético*  especificado abaixo. O *usuário* deve, portanto, assegurar-se de que a utilização do *Eletrocardiógrafo* **ECG 12s PC** esteja sendo feita em um ambiente que esteja de acordo com tal especificação.

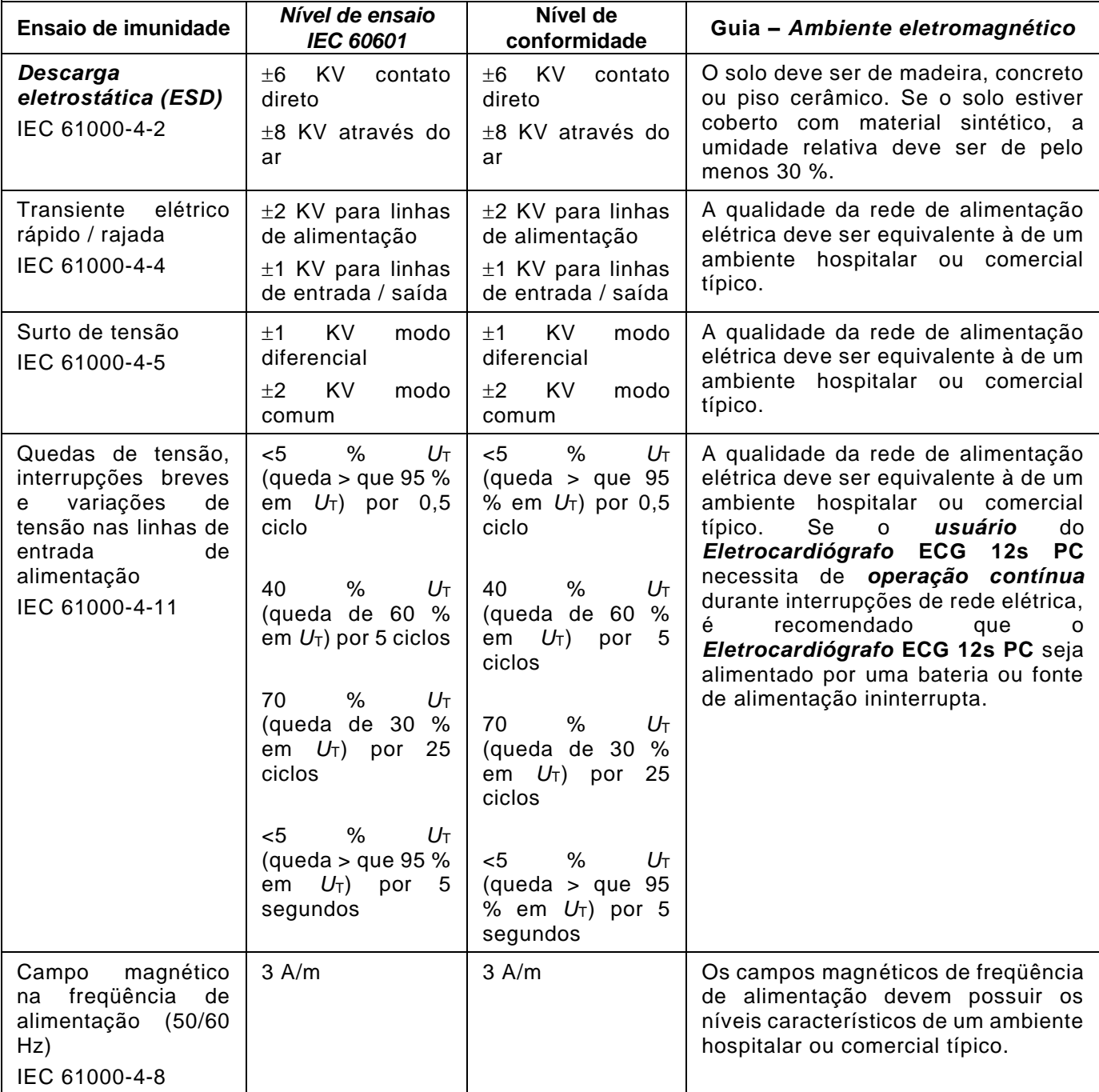

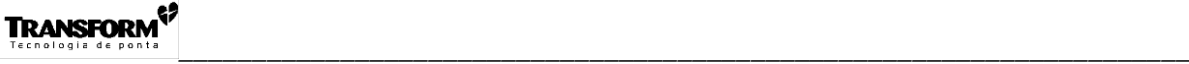

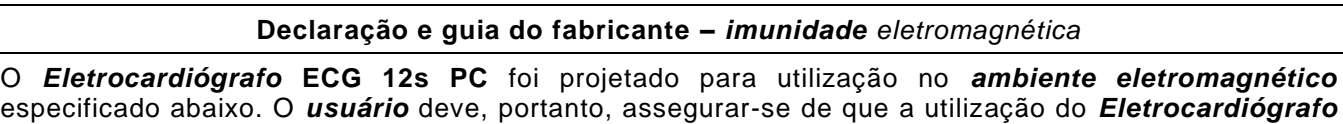

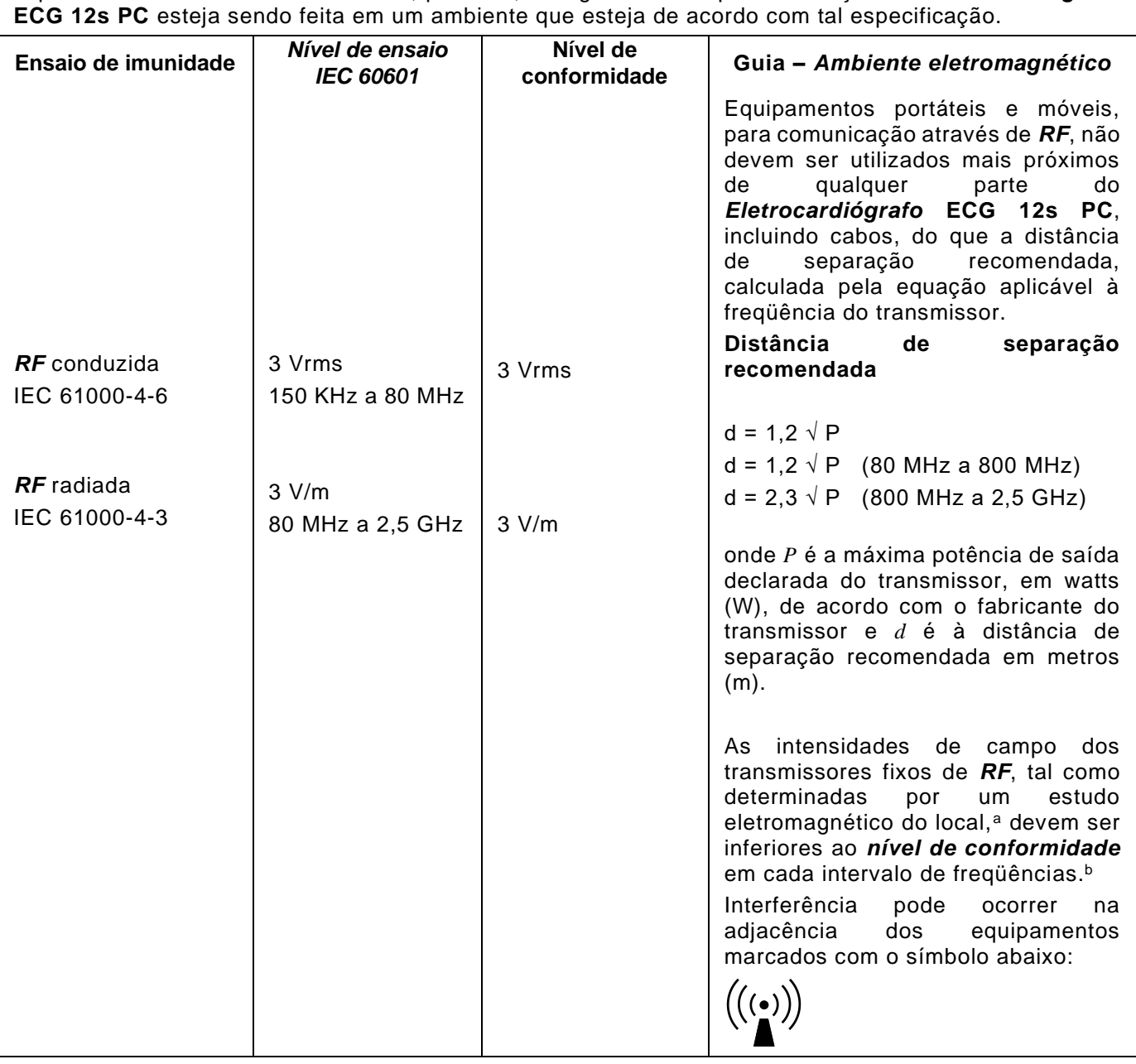

NOTA 1: A 80 MHz e 800 MHz, se aplica um intervalo de freqüências mais alto.

NOTA 2: Estas recomendações podem não se ajustar a todas as situações. Propagação eletromagnética é afetada pela absorção e reflexão das estruturas, objetos e pessoas.

<sup>a</sup> Não se pode prever teoricamente com exatidão, as intensidades de campo dos transmissores fixos, como as estações base para telefones via rádio (celulares / sem fio) e rádios terrestres móveis, rádio amador, bandas de rádio AM e FM e banda de TV. Para estimar o *ambiente eletromagnético* devido aos transmissores fixos de *RF*, um estudo eletromagnético do local deve ser considerado. Se a intensidade de campo, medida no local ao qual o *Eletrocardiógrafo* **ECG 12s PC** é usado, excede o *nível de conformidade* de *RF* aplicável, citado acima, o *Eletrocardiógrafo* **ECG 12s PC** deve ser observado para verificar se opera normalmente. Se desempenho anormal for observado, medidas adicionais podem ser necessárias, como a reorientação ou o reposicionamento do *Eletrocardiógrafo* **ECG 12s PC***.*

<sup>b</sup> Acima do intervalo de freqüências de 150 KHz a 80 MHz, as intensidades de campo devem ser menores que 3 V/m.

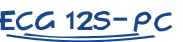

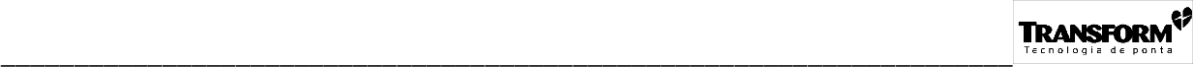

#### **Distâncias de separação recomendadas entre equipamentos portáteis e móveis, para comunicação através de** *RF* **e, o** *Eletrocardiógrafo* **ECG 12s PC**

O *Eletrocardiógrafo* **ECG 12s PC** foi projetado para utilização em um *ambiente eletromagnético* no qual distúrbios de *RF* radiados são controlados. O *usuário* do *Eletrocardiógrafo* **ECG 12s PC** pode ajudar a prevenir interferência eletromagnética, assegurando a mínima distância entre equipamentos (transmissores) portáteis e móveis, para comunicação através de *RF* e, o *Eletrocardiógrafo* **ECG 12s PC***,* conforme recomendado abaixo, de acordo com a máxima potência de saída do equipamento para comunicação.

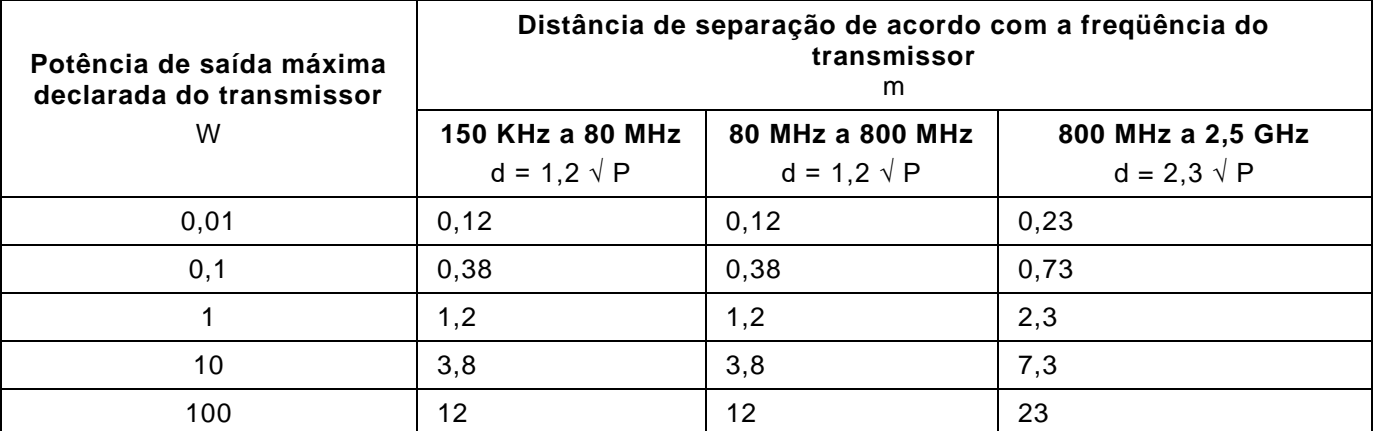

Para transmissores com potência de saída máxima declarada não listada acima, a distância de separação recomendada *d* em metros (m) pode ser estimada usando a equação aplicável à freqüência do transmissor, onde *P* é a máxima potência de saída declarada do transmissor em watts (W), de acordo com o fabricante do transmissor.

NOTA 1 A 80 MHz e 800 MHz, se aplica a distância de separação para o maior intervalo de freqüências.

NOTA 2 Estas recomendações podem não se ajustar a todas as situações. Propagação eletromagnética é afetada pela absorção e reflexão das estruturas, objetos e pessoas.

#### **IV.3 – BIOCOMPATIBILIDADE DO EQUIPAMENTO E ACESSÓRIOS**

A tabela abaixo ilustra as partes do *equipamento* e *acessórios*, destinadas a entrar em contato com tecidos biológicos, células ou fluídos corpóreos, sua classificação segundo a NBR ISO 10993-1 e conseqüentemente, os ensaios de compatibilidade biológica que são aplicáveis aos mesmos.

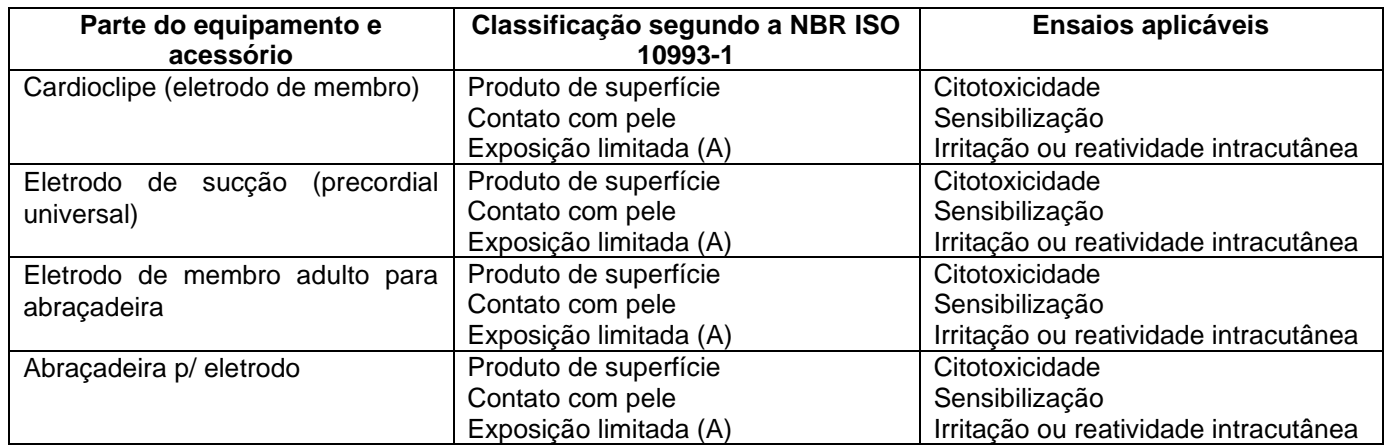

A **TRANSFORM Tecnologia de Ponta Ltda***.* declara que, as partes do *equipamento* e *acessórios* acima listados, estão em conformidade com os ensaios de compatibilidade biológica aplicáveis aos mesmos.

#### **IV.4 – SÍMBOLOS IMPRESSOS NA EMBALAGEM EXTERNA**

De acordo com a norma internacional ISO 780 / 1997, encontram-se impressos no lado externo da embalagem do *equipamento* os seguintes símbolos:

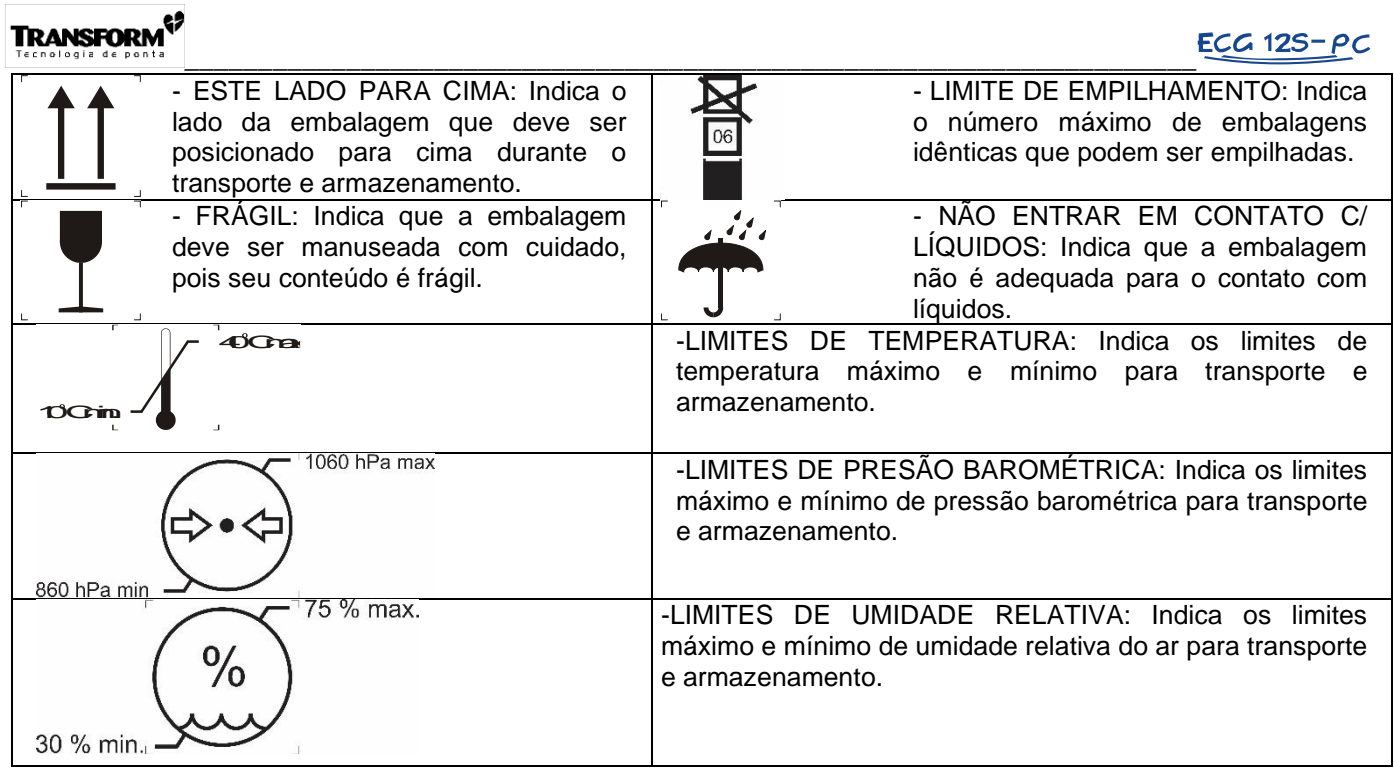

## *V - PROBLEMAS E SOLUÇÕES*

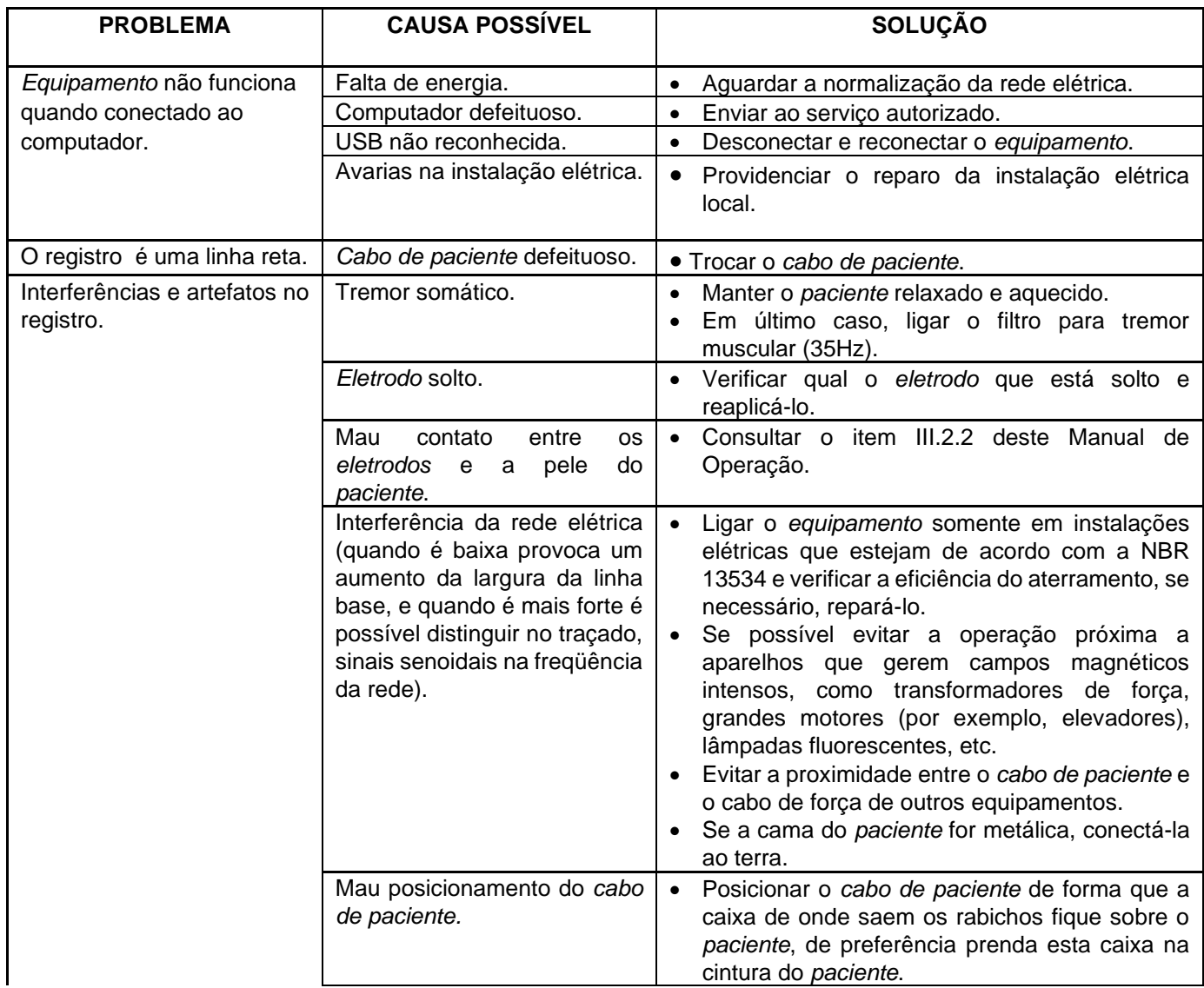

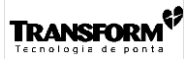

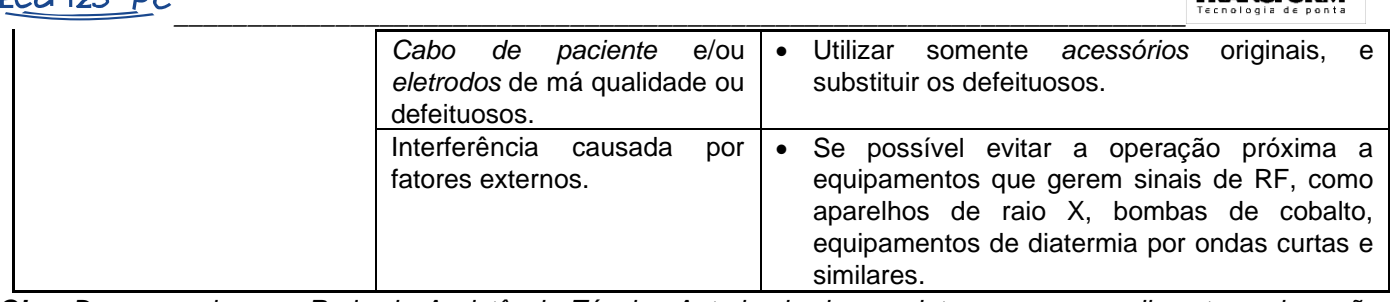

*Obs: Deve-se acionar a Rede de Assistência Técnica Autorizada dos produtos se os procedimentos acima não resolverem os problemas ou se ocorrem problemas não listados.*

### *VI - GARANTIA*

Como fabricante, a **TRANSFORM Tecnologia de Ponta Ltda***.* garante aos seus clientes que cada *equipamento*  fabricado e entregue ao primeiro comprador é isento de defeitos de manufatura, tendo sido calibrado e testado, apresentando-se em perfeitas condições de uso.

Sendo assim, a garantia dos produtos cobre todo e qualquer defeito comprovado de fabricação, ou peças defeituosas, por um período de 12 (doze) meses, a partir da data da nota fiscal da 1º venda.

#### **VI.1 - EXECUÇÃO DE SERVIÇOS EM GARANTIA**

Caso o *equipamento* apresente falhas de funcionamento, dentro de um período de 12 (doze) meses a partir da data da nota fiscal da 1° venda, e essas falhas não forem resolvidas seguindo as orientações do item V deste manual de operação, deverá ser enviado a um dos Representantes Autorizados ou postos de Assistência Técnica dos produtos, acompanhado da nota fiscal da primeira venda.

*Obs: Os serviços em garantia são executados exclusivamente pela* **TRANSFORM Tecnologia de Ponta Ltda***., ou pela Rede de Assistência Técnica Autorizada.*

Caso contrário, ou seja, a CAUSA é de origem contrária ao defeito de manufatura, todas as despesas decorrentes do conserto e peças de reposição correm por conta do proprietário.

Em ambos os casos, todas as despesas decorrentes do transporte correm por conta do proprietário.

O transporte do *equipamento*, independente do local e distância do Representante, deverá ser feito com o mesmo dentro da embalagem original ou embalagem livre de intempéries e impacto, que possam comprometê-lo.

#### **VI.2 - CONDIÇÕES QUE INVALIDAM A GARANTIA**

- Danos provocados por acidente como: quedas, batidas, derramamento de líquidos dentro do *equipamento*, etc;
- Exposição a intempéries (chuva, sol, umidade);
- Uso inadequado e em desacordo com o manual de operação (mau uso do *equipamento*);
- Instalação do *equipamento* em rede de alimentação imprópria ou sujeita a variações excessivas, ou não-conexão do *equipamento* a um ponto de aterramento adequado, conforme previsto no item IV.1.1 deste manual de operação;
- Reparo ou alteração feita por Assistência Técnica não autorizada .
- Remoção ou alteração do número de série do *equipamento*, bem como da etiqueta de identificação;
- Rompimento do lacre do *equipamento*;

#### **VI.3 - ITENS NÃO INCLUSOS NA GARANTIA**

- Despesas de fretes de *equipamentos* ou visitas de técnicos autorizados;
- *Acessórios*, opcionais e peças sujeitos ao desgaste pelo uso, tais como:

Cabo paciente, eletrodos, clipe para eletrodo, cabos de interligação, pen drivers.

- Desmontagem e montagem do *equipamento* por motivos de mudança de local ou qualquer outro motivo dessa natureza;
- Verificações periódicas para limpeza e manutenção preventiva, assim como os custos de remessa e devolução.

#### **VI.4 - TRANSFERÊNCIA**

Por regulamentação da Agência Nacional de Vigilância Sanitária (ANVISA), é vedado a transferência do *equipamento* em qualquer estágio de sua vida útil. A TRANSFORM Tecnologia de Ponta não se responsabiliza nem autoriza tal operação.

#### *VII – REFERÊNCIAS NORMATIVAS*

ABNT NBR 13534:2008 – Instalações elétricas de baixa tensão - Requisitos específicos para instalação em estabelecimentos assistenciais de saúde

ABNT NBR IEC 660601-1 / 2016 – Equipamento eletromédico – Parte 1 – Requisitos gerais para segurança básica e desempenho essencial

ABNT NBR IEC 60601-1-2:2010 – Equipamento eletromédico - Parte 1-2: Requisitos gerais para segurança básica e desempenho essencial - Norma colateral: Compatibilidade eletromagnética - Requisitos e ensaio BR IEC 60601-2-25 / 2014 – Equipamento eletromédico – Parte 2-25 – Prescrições particulares para segurança básica e desempenho essencial de eletrocardiógrafos

ISO 780:2015 – Packaging -- Distribution packaging -- Graphical symbols for handling and storage of packages

ABNT NBR IEC / CISPR 11:2012 – Equipamentos industriais, científicos e médicos – Características das perturbações de radiofrequência – Limites e métodos de medição

ABNT NBR ISO 10993-1 / 2013 – Avaliação biológica de produtos para a saúde – Parte 1 – Avaliação e ensaio dentro de um processo de gerenciamento de risco

ABNT NBR IEC 60601-1-31 / 1998 – Equipamento eletromédico – Parte 2-31 – Prescrições particulares para segurança de marcapassos cardíacos externos com fonte de alimentação interna

ABNT NBR IEC 60601-1-6/ 2011 – Equipamento eletromédico – parte 1-6 – Requisitos Gerais para segurança básica e desempenho essencial- Norma colateral – Usabilidade

ABNT NBR IEC 60601-1-9/ 2010 – Equipamento eletromédico – parte 1-9 – Requisitos Gerais para segurança básica e desempenho essencial- Norma colateral – Prescrições para um projeto eco responsável

#### *VIII – CÓDIGO DE ATIVAÇÃO DA LICENÇA DO SOFTWARE*